# **Inhaltsverzeichnis**

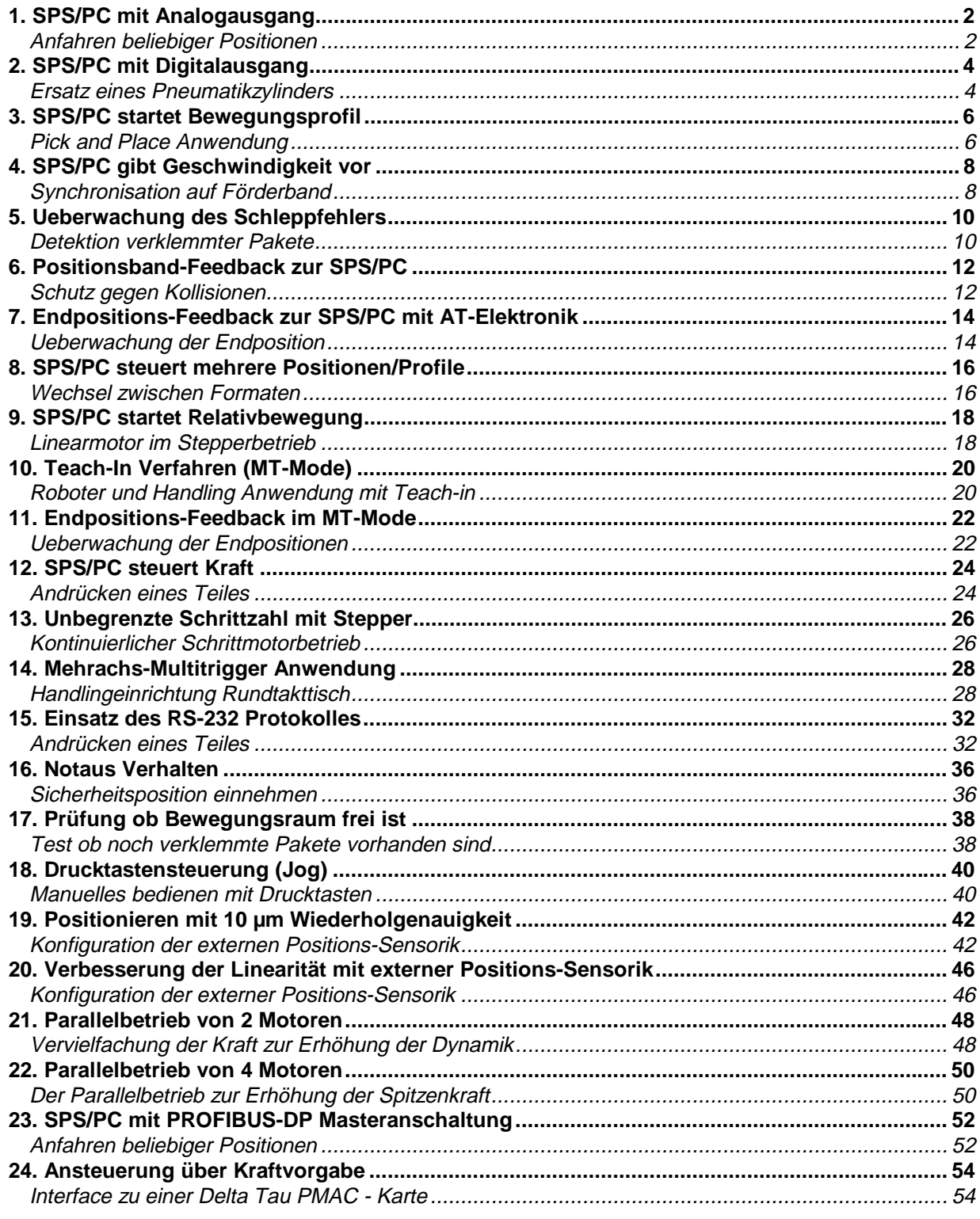

Aenderungen vorbehalten

# **1. SPS/PC mit Analogausgang Anfahren beliebiger Positionen**

#### Aufgabenbeschreibung

Für eine Laboreinrichtung wird eine frei einstellbare lineare Bewegung benötigt. Die Bewegung wird on-line durch einen PC oder eine SPS berechnet und findet im Bereich zwischen 20 mm und 70 mm statt. Es soll jede beliebige Postion innerhalb dieses Bereiches angefahren werden können.

Aus Sicherheitsgründen sollte die Beschleunigung nie grösser als 75 m/s<sup>2</sup> werden und die Geschwindigkeit darf 1.6 m/s nie überschreiten.

#### **Zusatzaufgabe**

Beliebig viele frei wählbare Positionen sollen angesteuert werden, wobei die maximal Geschwindigkeit 0.2 m/s betragen darf.

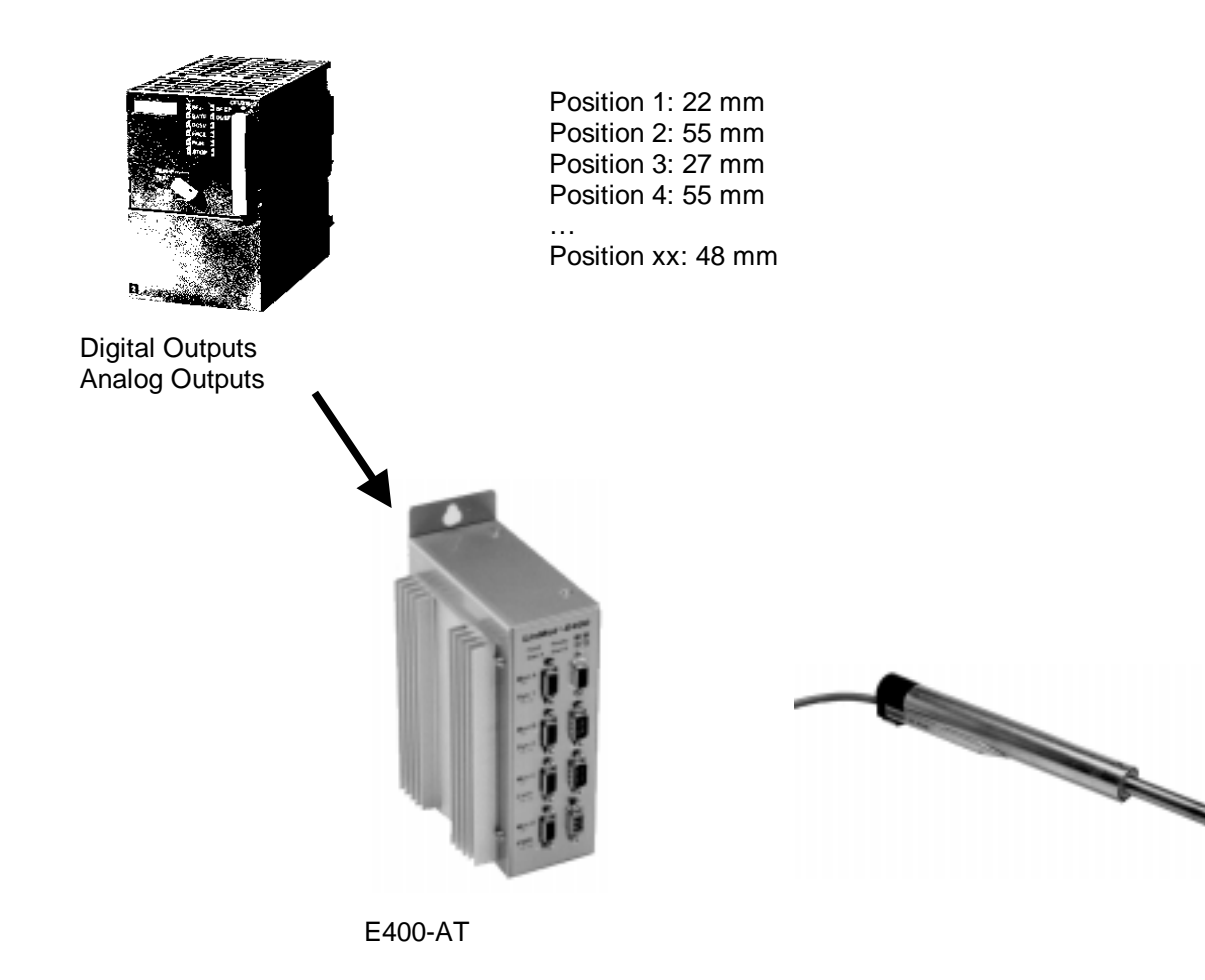

Analoge Positionsvorgabe über 0-10 V Interface mit Beschränkung der Beschleunigung und der Geschwindigkeit.

1. Wahl des Betriebsmodus: Run

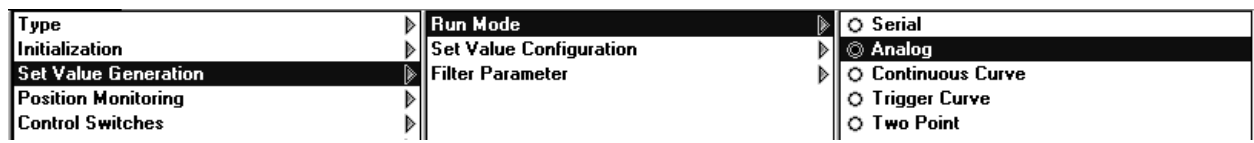

2. Eingabe des Wertebereiches 0-10V entspricht 20-70 mm

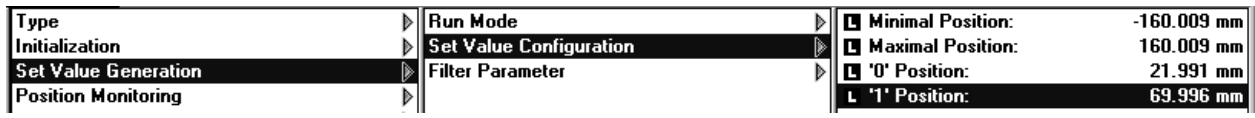

3. Beschränkung von Geschwindigkeit und Beschleunigung

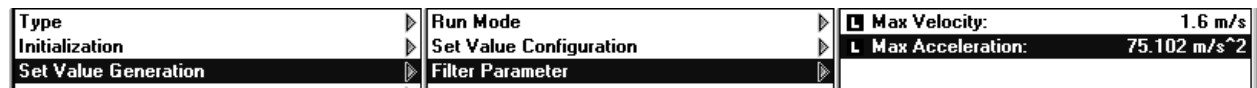

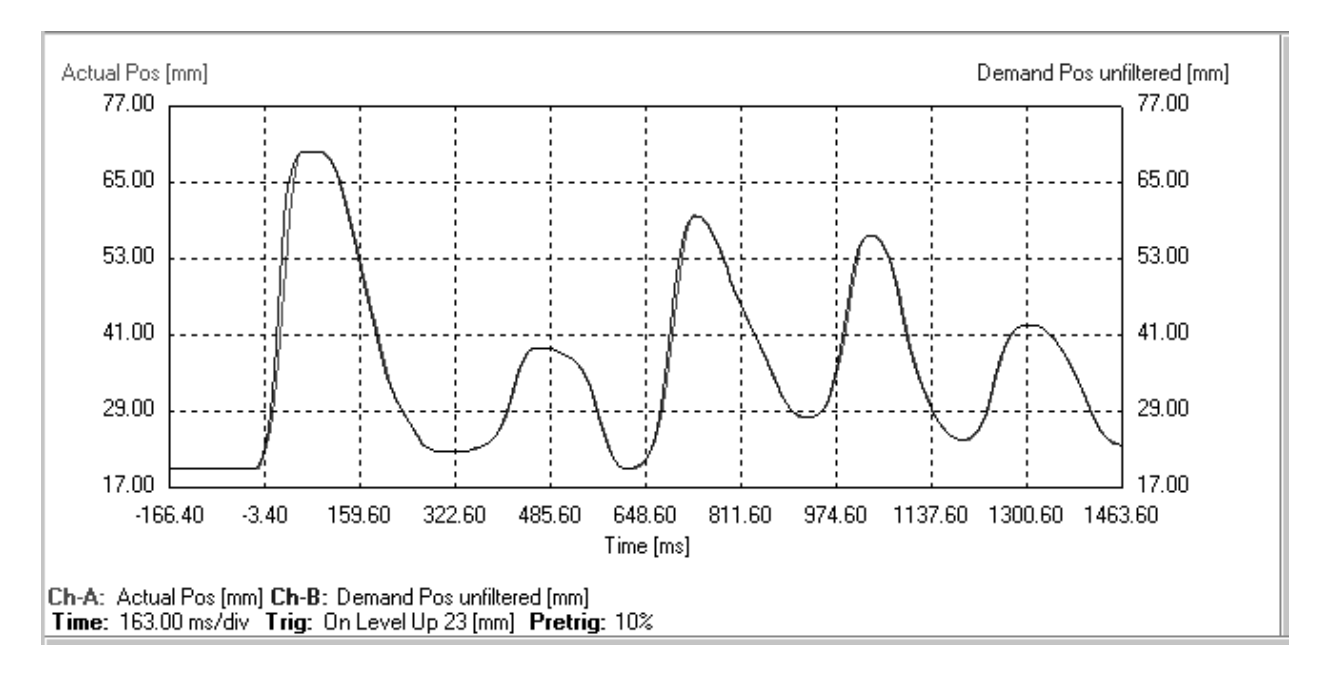

# **Alternative Lösungen:**

Sollwertvorgabe über RS-232/485 oder Einsatz des Profibus

# **2. SPS/PC mit Digitalausgang Ersatz eines Pneumatikzylinders**

#### Aufgabenbeschreibung

In einer Automatisierungseinrichtung wird eine einfache Punkt-Punkt Bewegung von 22 mm nach 68mm benötigt. Dabei darf die Beschleunigung nie grösser als 20 m/s<sup>2</sup> werden und die Geschwindigkeit sollte nie grösser als 0.5 m/s werden. Die übergeordnete Steuerung besteht aus einer kleinen SPS, welche über vier freie digitale Ausgänge verfügt.

#### Zusatzfragen

Wie könnte man mit derselben SPS Konfiguration 10 verschiedene Positionen anfahren, wobei zu jeder Position eigene Beschleunigungs- und Geschwindigkeitswerte gehören?

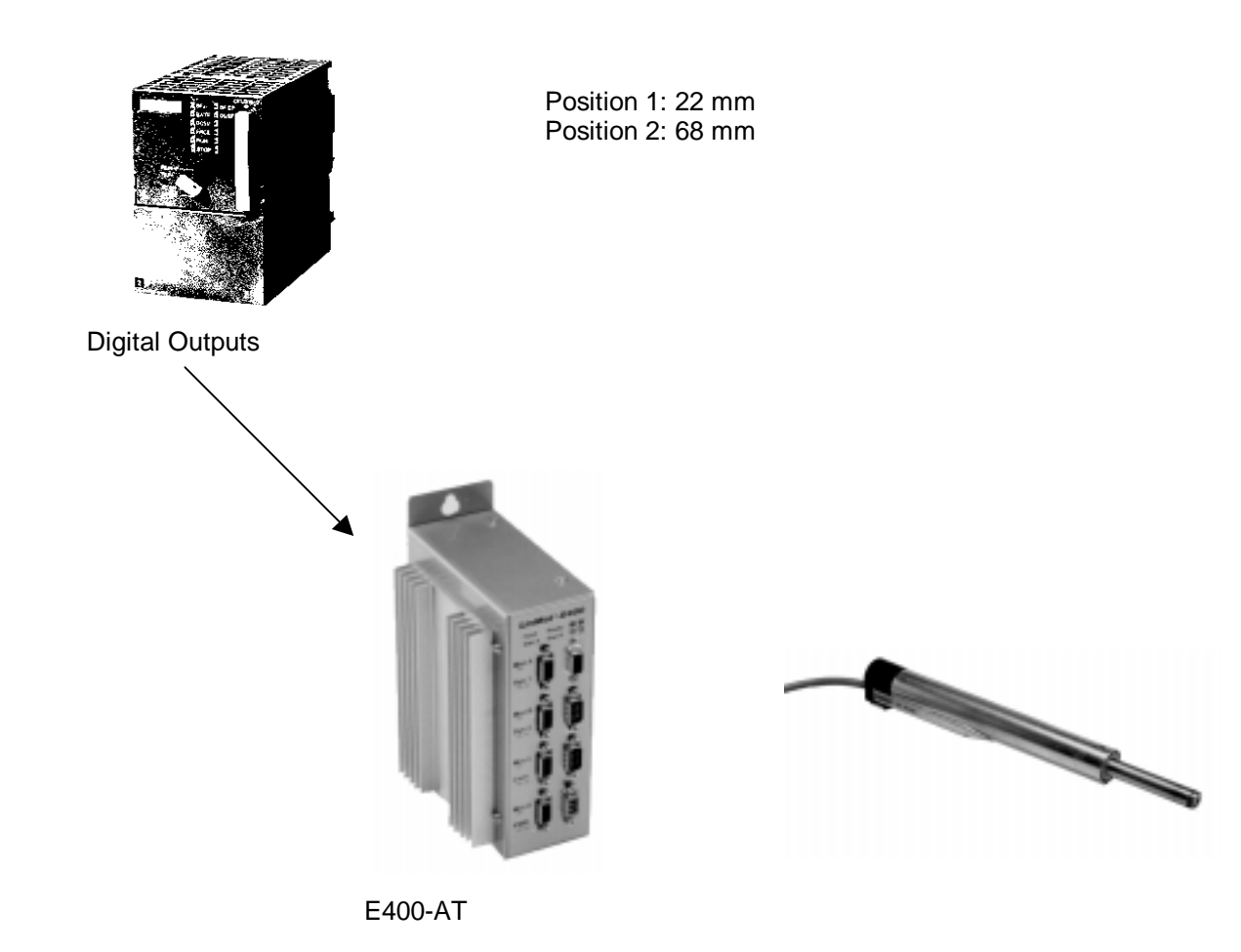

Positionsvorgabe über Zweipunktmodus mit Beschränkung der Beschleunigung und der Geschwindigkeit.

#### 1. Wahl des Betriebsmodus: Two Point

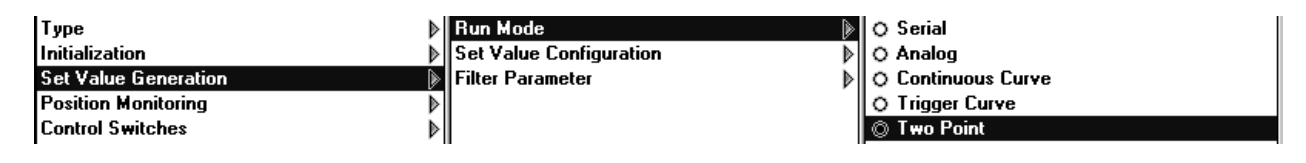

#### 2. Wahl der Positionen

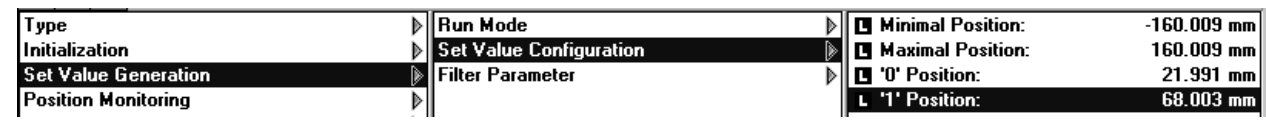

#### 3. Beschränkung der Geschwindigkeit und Beschleunigung

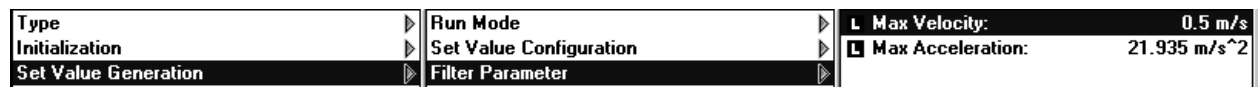

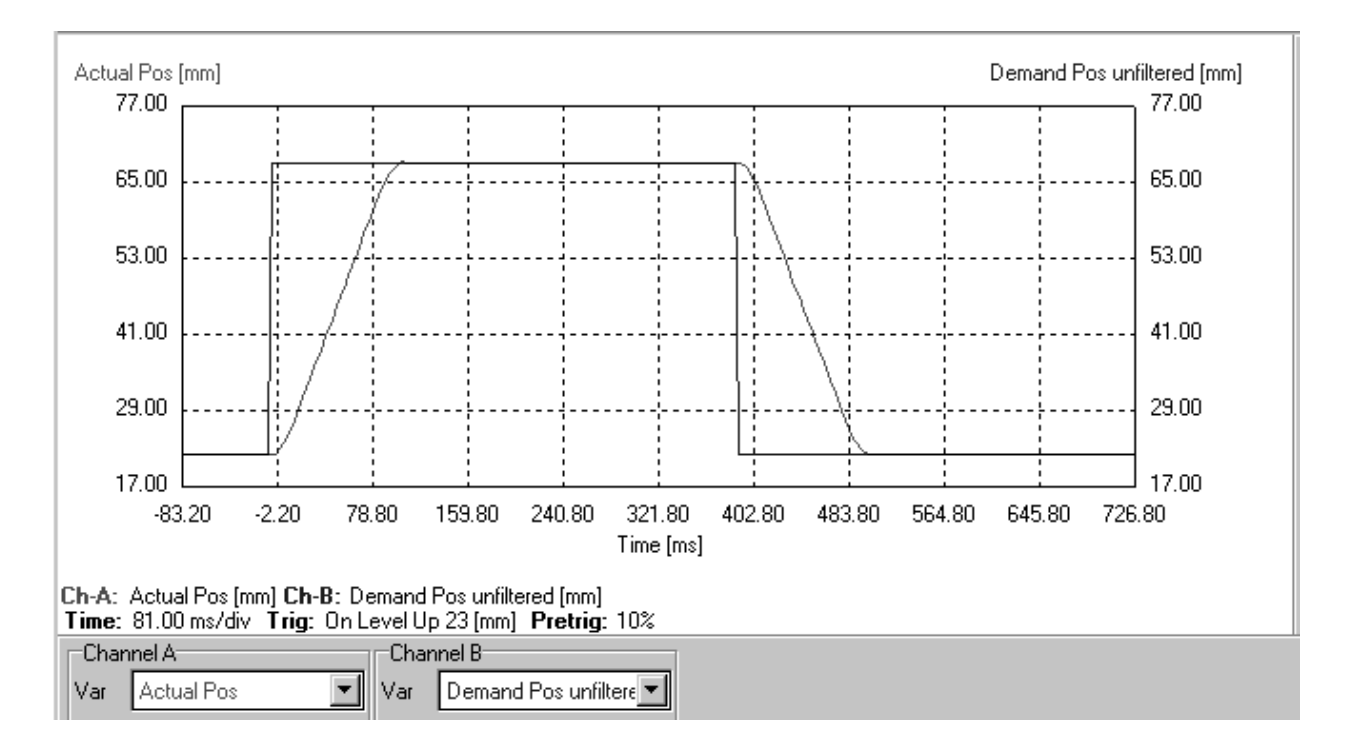

#### **Zusatzfrage:**

Multitrigger-Modus und alle digitalen Ausgänge der SPS nutzen

# **3. SPS/PC startet Bewegungsprofil Pick and Place Anwendung**

#### Aufgabenbeschreibung

In einer Automatisierungseinrichtung wird eine 'pick and place' Bewegung benötigt. Die erste Bewegung soll von 30 mm nach 70 mm gehen, wobei die Bewegungszeit 50ms betragen darf. Die Rückbewegung muss sehr sorgfältig erfolgen, um keine Beschädigungen am gefassten Teil zu verursachen. Daher wird die maximale Beschleunigung auf 20 m/s<sup>2</sup> und das Abbremsen auf 10 m/s<sup>2</sup> spezifiziert. Die Geschwindigkeit soll den Wert 1.5 m/s nie überschreiten.

Die übergeordnete Steuerung besteht aus einer kleinen SPS, welche über vier freie digitale Ausgänge verfügt.

#### **Zusatzfragen**

Wie könnte man mit derselben SPS Konfiguration 9 verschiedene pick- and place Positionen mit unterschiedlichen Beschleunigungen anfahren?

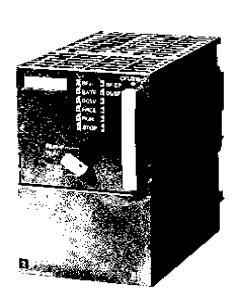

Move:  $30 \rightarrow 70$  mm / 50 ms

Move : 70  $\rightarrow$  30 mm / 20 m/s<sup>2</sup> and 10 m/s<sup>2</sup> vmax: 1.5m/s

4 digital Outputs

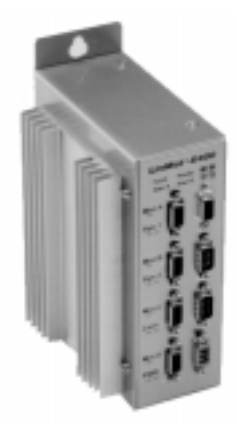

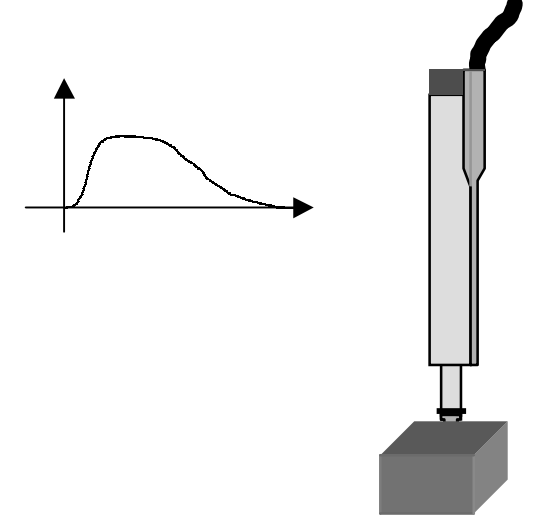

Positionsvorgabe über Trigger-Modus. Das pick-Profil wird mit, Minimal Jerk' erzeugt. Für die place-Bewegung wird die , Point to Point' Funktion im Curve Inspector benutzt.

1. Wahl des Betriebsmodus: Trigger Curve

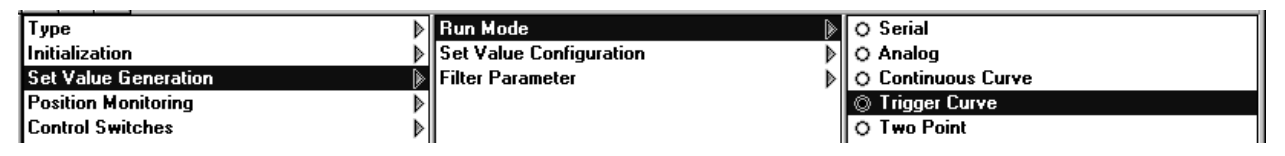

2. Steigende Flanke triggert Kurve 1, fallende Flanke triggert Kurve 2

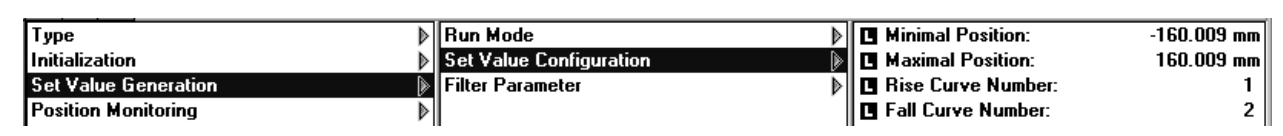

3. Kurvengenerierung mit Curve Inspector

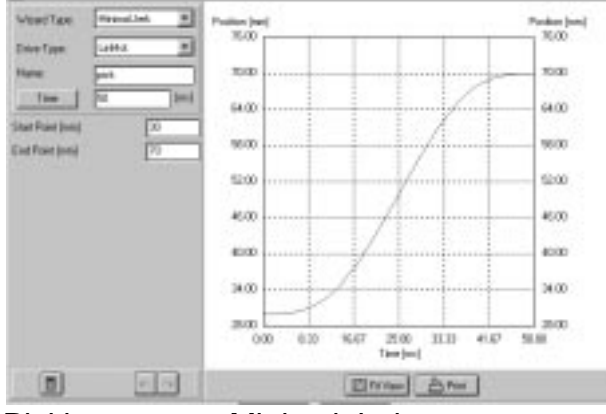

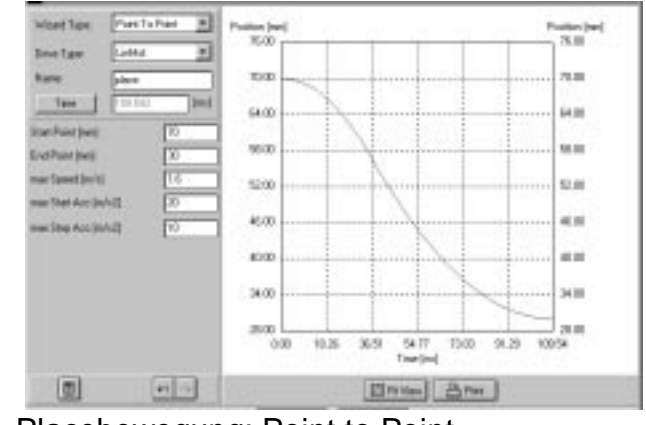

Pickbewegung: Minimal Jerk Placebewegung: Point to Point

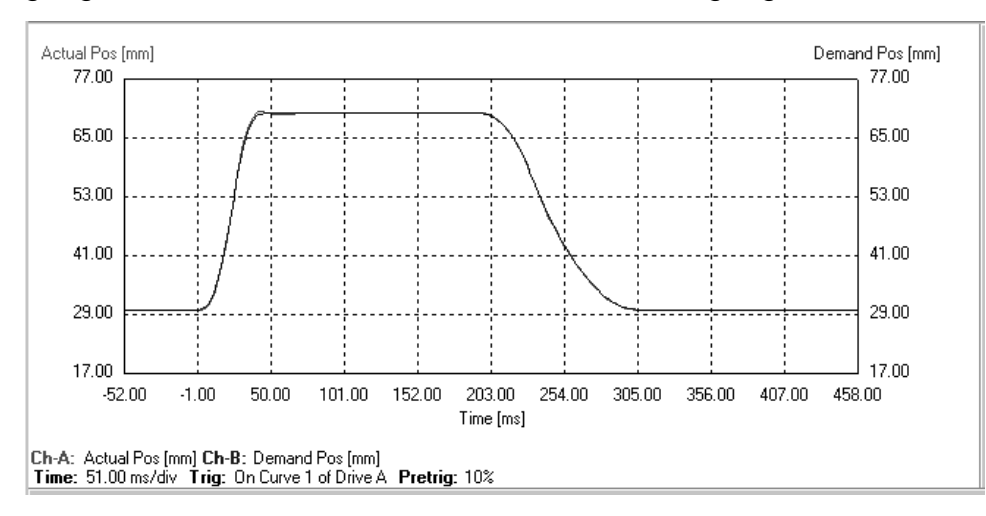

#### **Zusatzfrage:**

Multitrigger-Modus und alle digitalen Ausgänge der SPS nutzen

# **4. SPS/PC gibt Geschwindigkeit vor Synchronisation auf Förderband**

#### Aufgabenbeschreibung

In einer Automatisierungseinrichtung soll ein Biscuit auf ein Förderband geschoben werden, wobei die Geschwindigkeit des Bandes 0.8 m/s beträgt. Um Beschädigungen zu vermeiden, bzw. um eine genaue Ausrichtung der Biscuits zu erreichen, soll das Biscuit mit annähern der Bandgeschwindigkeit auf das Band geschoben werden, Die übergeordnete Steuerung besteht aus einer kleinen SPS, welche lediglich über digitale Ausgänge verfügt.

#### **Zusatzfragen**

Wie könnte der Durchsatz erhöht werden?

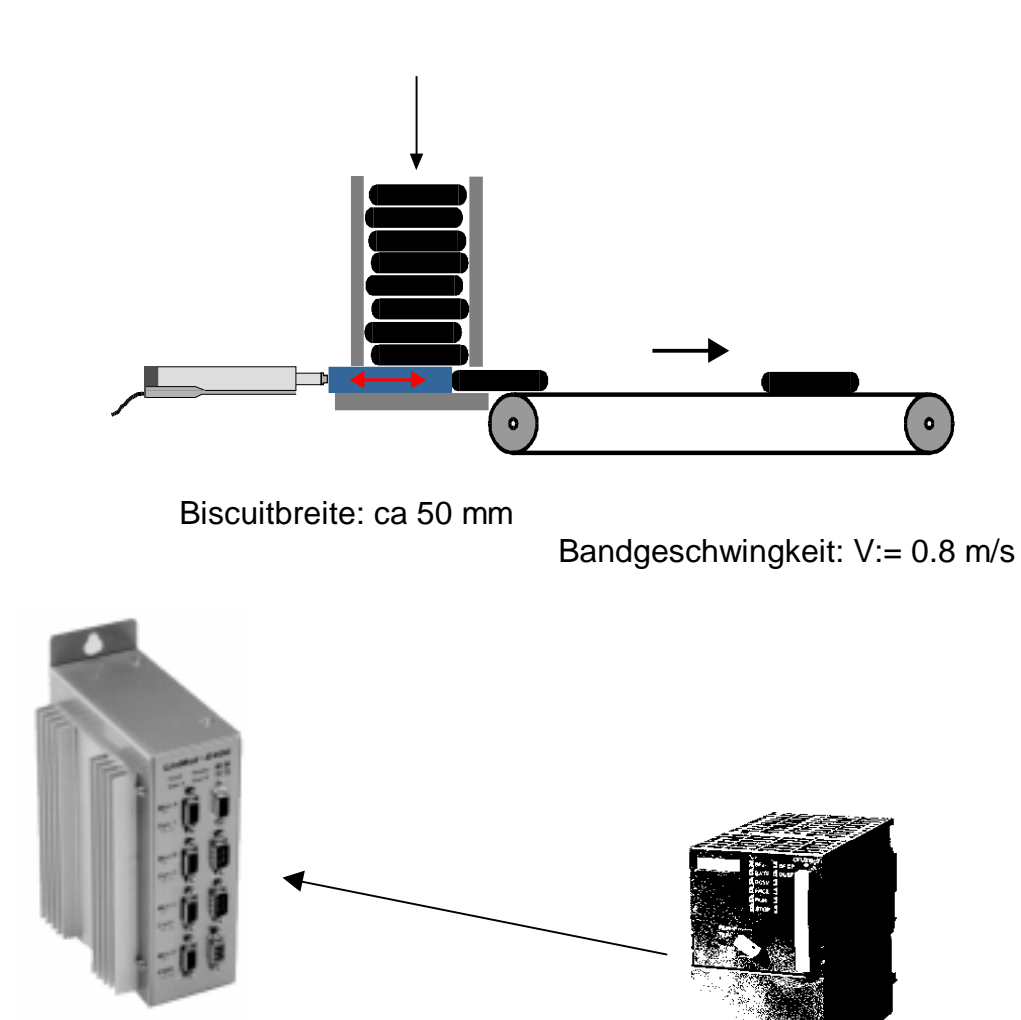

Positionsvorgabe über Zweipunktvorgabe. Einstellen der maximalen Geschwindigkeit auf 0.8 m/s.

#### 1. Wahl des Betriebsmodus: Two Point

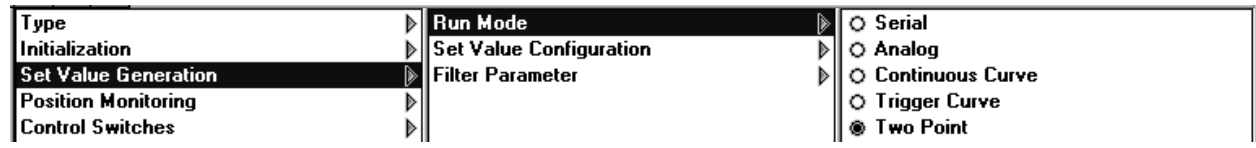

#### 2. Begrenzung der Geschwindigkeit auf 0.8 m/s

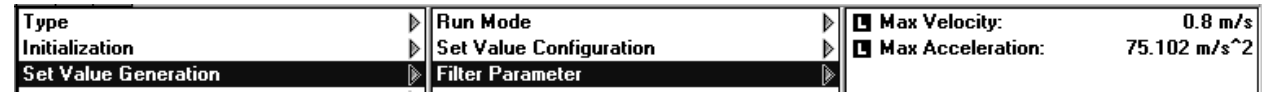

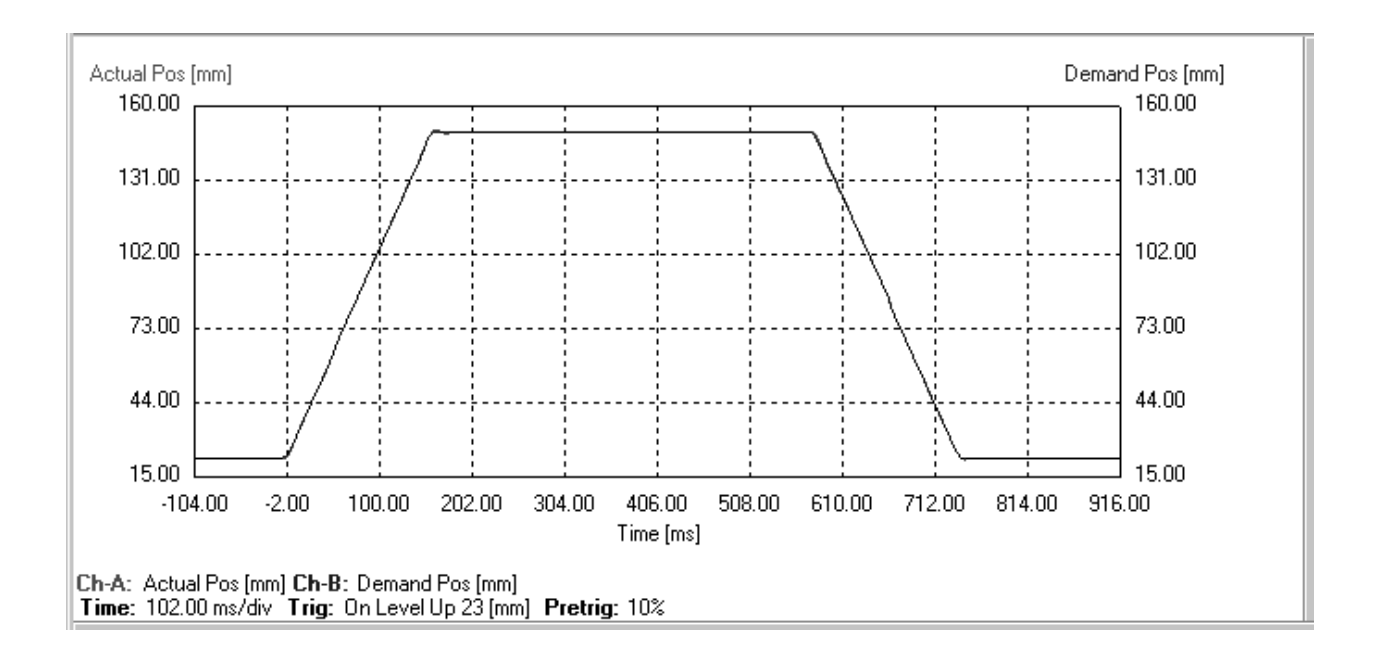

#### **Zusatzfrage**

Mit einer entsprechenden Profilkurve liesse sich die Rückbewegung beschleunigen, so dass der Durchsatz erhöht werden könnte. Modus Trigger curve.

# **5. Ueberwachung des Schleppfehlers Detektion verklemmter Pakete**

# Aufgabenbeschreibung

In einer Handlingmaschine werden Pakete plaziert. Da die Pakete zum Teil schlecht verpackt sind, kann es vorkommen, dass sie in der Einrichtung verklemmen. In diesem Fall muss die Handlingmaschine sofort gestoppt werden.

Die lineare Bewegung, welche die Motoren realisieren müssen, soll 120 mm betragen. Geschwindigkeit 1.1 m/s, Beschleunigung 30 m/s<sup>2</sup>

Es steht lediglich eine E400-AT Elektronik zur Verfügung.

#### **Zusatzfragen**

Wie kann sichergestellt werden, dass die verklemmten Pakete nicht zerstört werden?

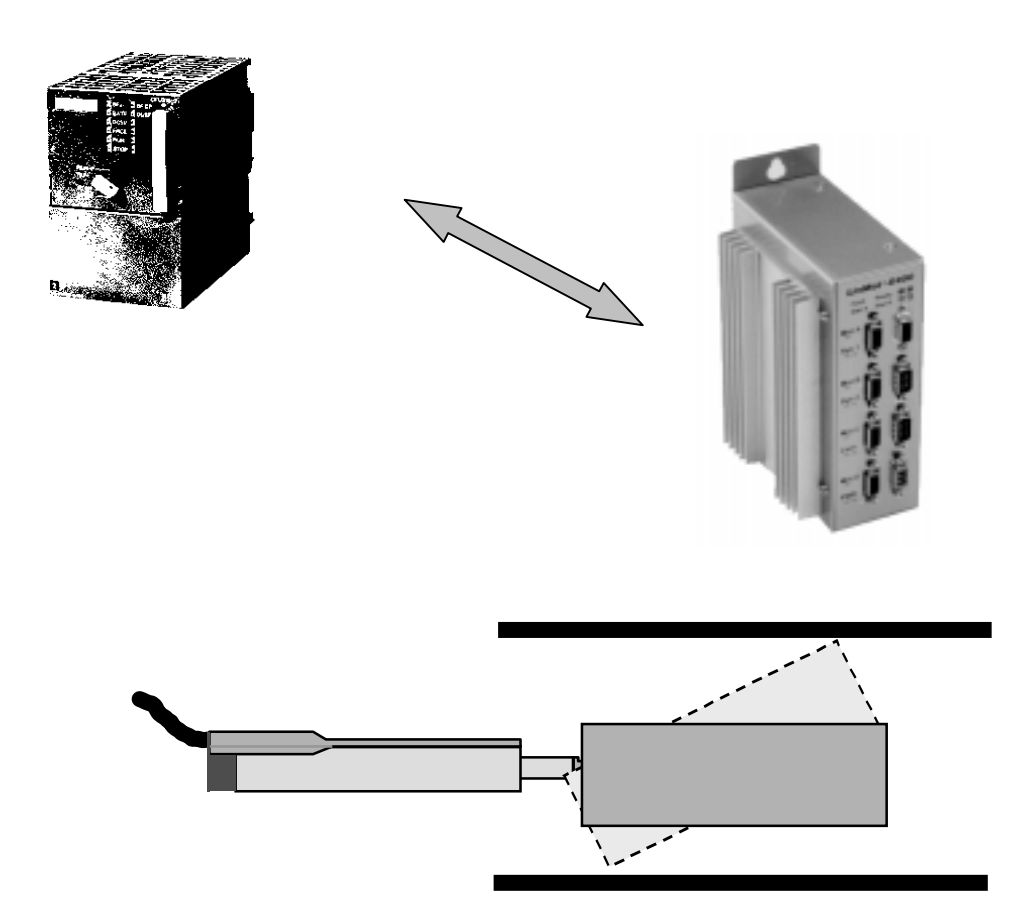

Positionsvorgabe über Zweipunktvorgabe. Einstellen der maximalen Geschwindigkeit auf 1.1 m/s. Beschleunigung auf 30 m/s<sup>2</sup> setzen. Ueberwachen des Schleppfehlers. Sobald der Schleppfehler grösser als 2 mm ist, wird eine Warnung ausgegeben. Die übergeordnete Steuerung kann die Maschine stoppen.

1. Einstellung des Run Modes: Two Point und des Hubbereiches

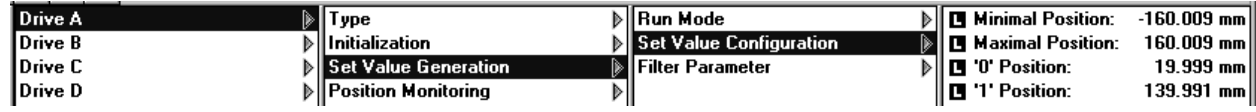

2. Einstellung der Geschwindigkeit und Beschleunigung

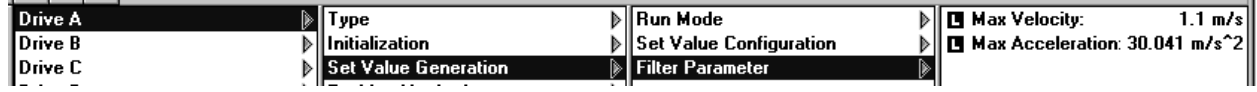

#### 3. Einstellung der Schleppfehlergrenzen

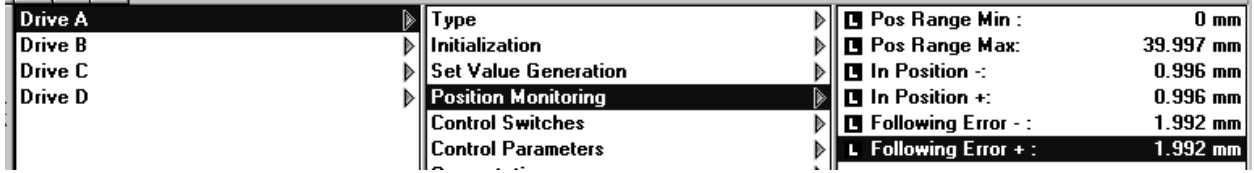

4. Einstellung der , Warn Mask' auf Drive Ebene

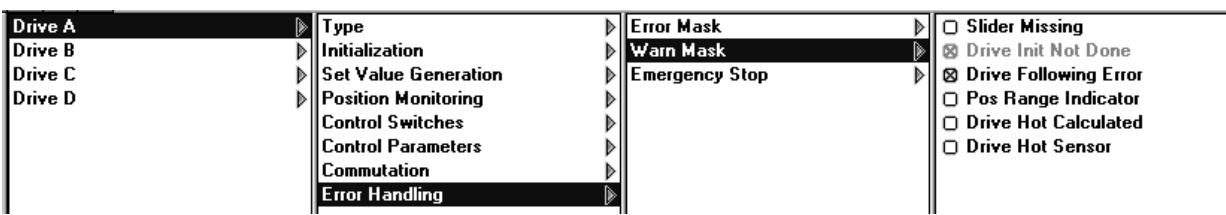

5. Einstellen der , Warn Mask' auf Systemebene

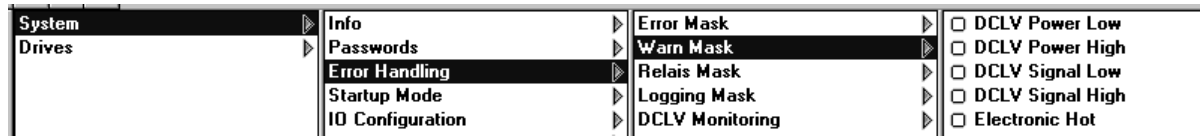

#### **Zusatzfrage**

Kraftbegrenzung einstellen (Motor Strom begrenzen)

# **6. Positionsband-Feedback zur SPS/PC Schutz gegen Kollisionen**

#### Aufgabenbeschreibung

In einer Handlingmaschine greifen zwei Bewegungen ineinander. Um Kollisionen absolut sicher zu verhindern, soll der eine Linearmotor ein Signal generieren, wenn er im Bereich 50 bis 75 mm ist. Der Hub des Linearmotors soll von 20 nach 90 mm gehen, wobei die Geschwindigkeit lediglich 0.5 m/s betragen soll.

Es steht lediglich eine E400-AT Elektronik zur Verfügung.

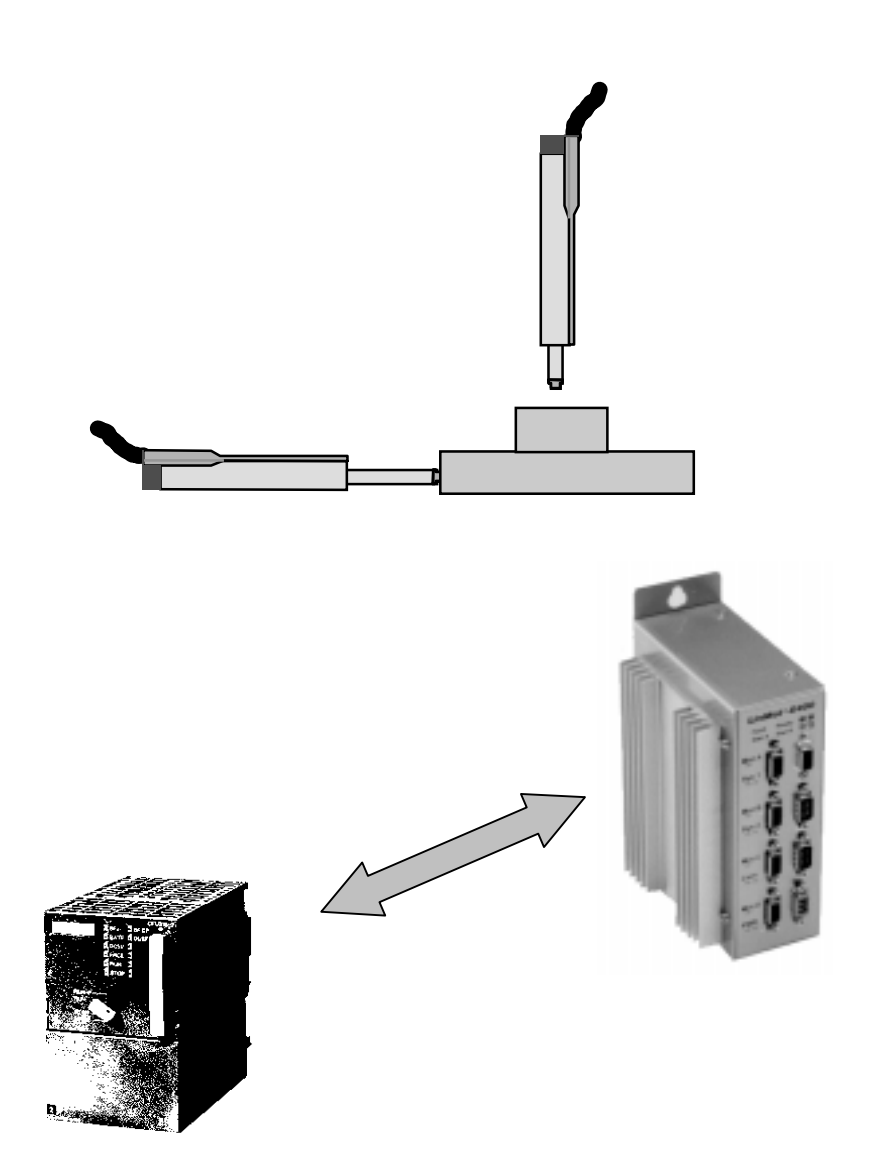

Positionsvorgabe über Zweipunktvorgabe. Einstellen der maximalen Geschwindigkeit auf 0.5 m/s, Beschleunigung z.B. auf 30 m/s<sup>2</sup> setzen., Pos Range' auf 50 bis 75 mm setzen. Sobald der Motor sich im Bereich 50 bis 75 mm befindet, wird eine ,Pos Error' Signal ausgegeben.

1. Einstellung des Hubbereiches im Two Point Mode

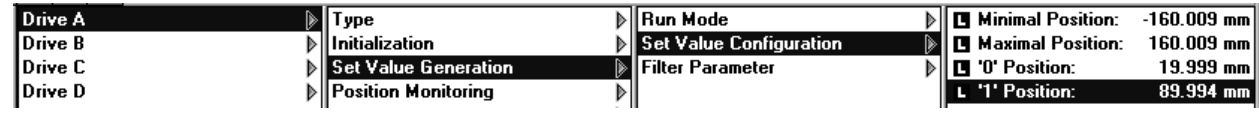

#### 3. Einstellung der Geschwindigkeit und Beschleunigung

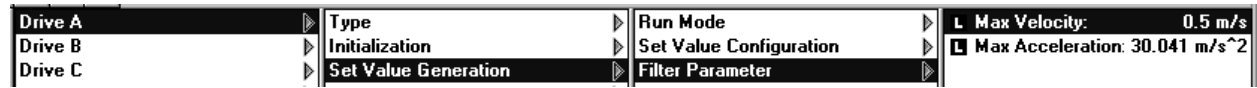

#### 4. Einstellung des Positionsbandes

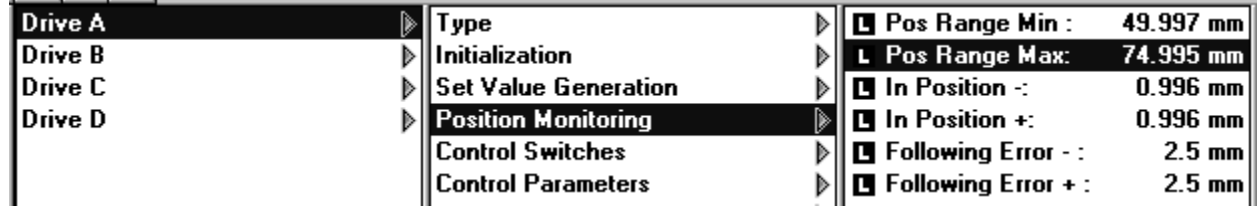

#### 5. Einstellung der , Warn Mask' auf Drive Ebene

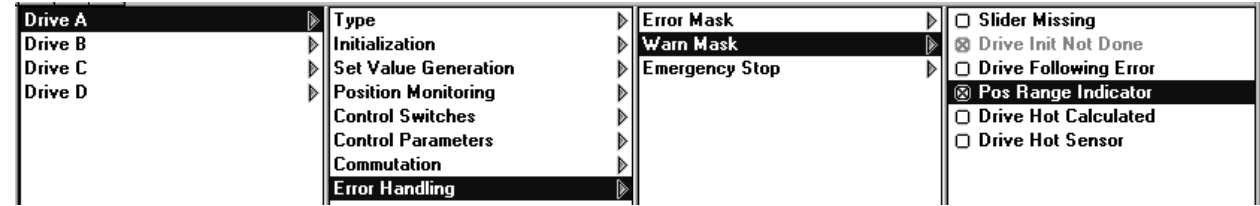

Bemerkung: Das Positionsbandsignal ist auf den Ausgang ,Pos Error Output gelinkt und nicht auf den , Warn Output'! In der , Warn Mask' wird das Signal aber enabled.

#### 6. Ausgabe des Positionsbandsignales auf dem , Pos Error Output'

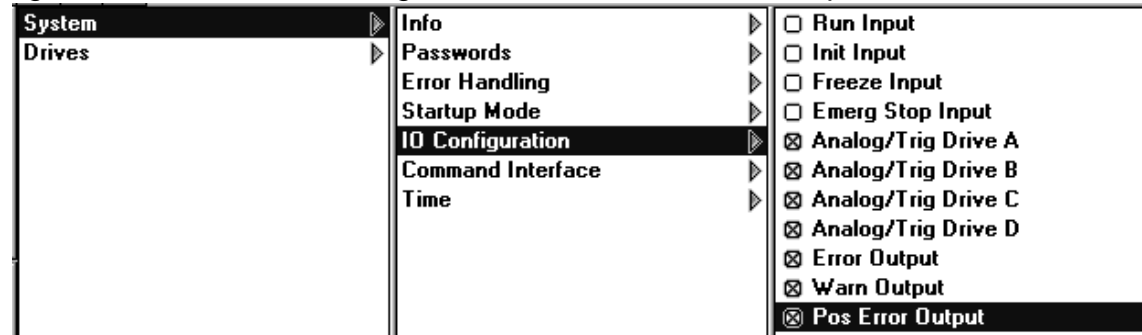

# **7. Endpositions-Feedback zur SPS/PC mit AT-Elektronik Ueberwachung der Endposition**

#### Aufgabenbeschreibung

In einer Montageeinrichtung soll die übergeordnete Steuerung ein Signal erhalten, sobald der Linearmotor seine Endposition auf 0.5 mm genau erreicht hat. Die Bewegung geht von 20 mm nach 77 mm mit der Geschwindigkeit 0.3 m/s und der Beschleunigung 20 m/s $^2$ .

Es soll eine Lösung für AT-Elektroniken gesucht werden.

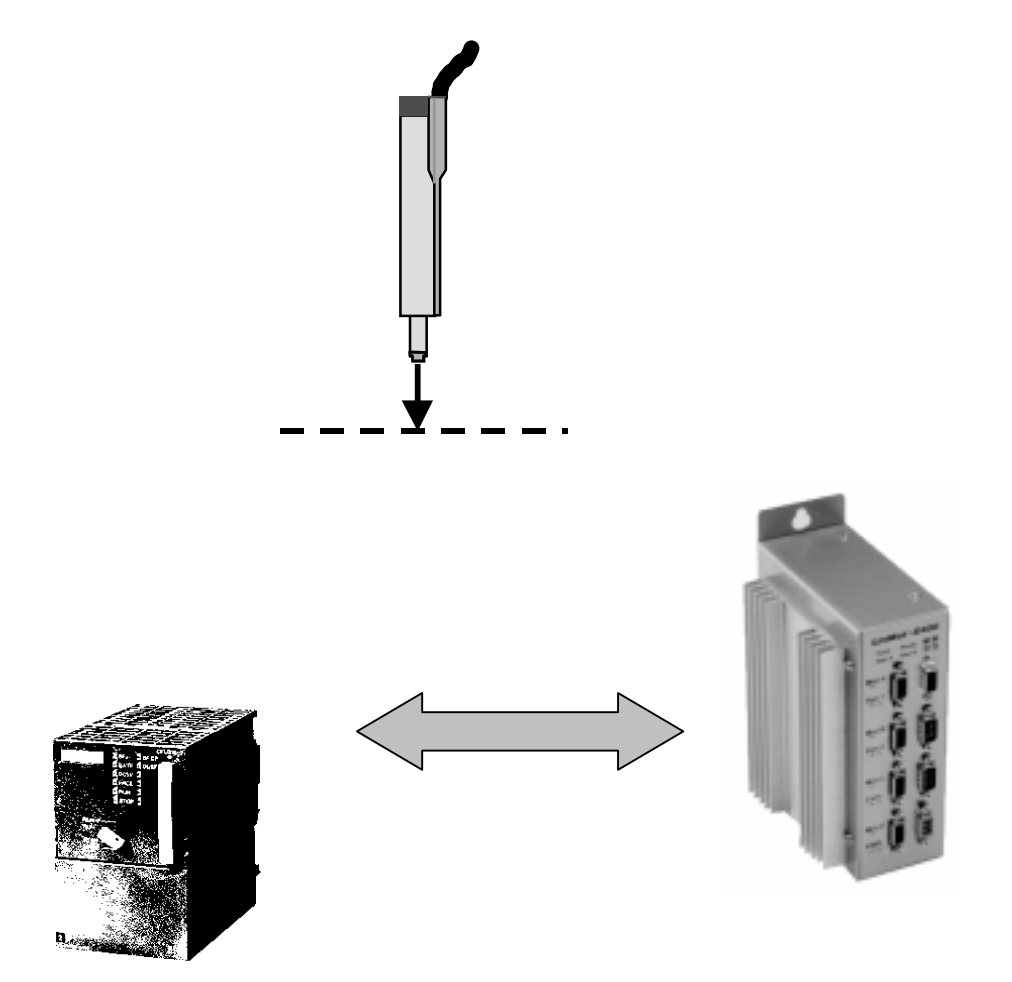

Positionsvorgabe über Zweipunktvorgabe. Einstellen der maximalen Geschwindigkeit auf 0.3 m/s, Beschleunigung auf 20 m/s<sup>2</sup> setzen., Pos Range' auf 76.5 bis 77.5 mm setzen. Sobald der Motor sich im Bereich 76.5 bis 77.5 mm befindet, wird das ,Pos Error' Signal ausgeschaltet.

#### 1. Einstellung des Hubbereiches im Two Point Mode

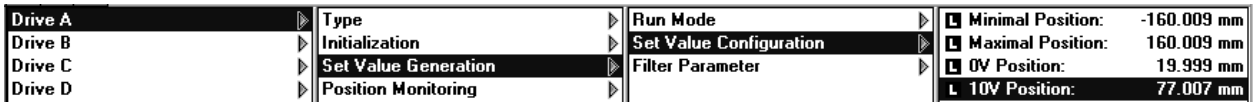

#### 3. Einstellung der Geschwindigkeit und Beschleunigung

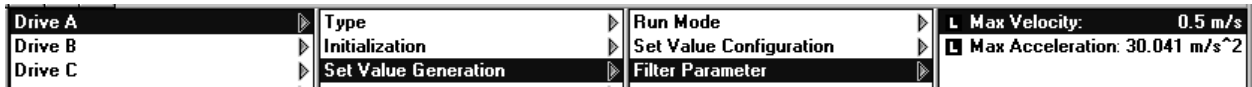

#### 4. Einstellung des Positionsbandes

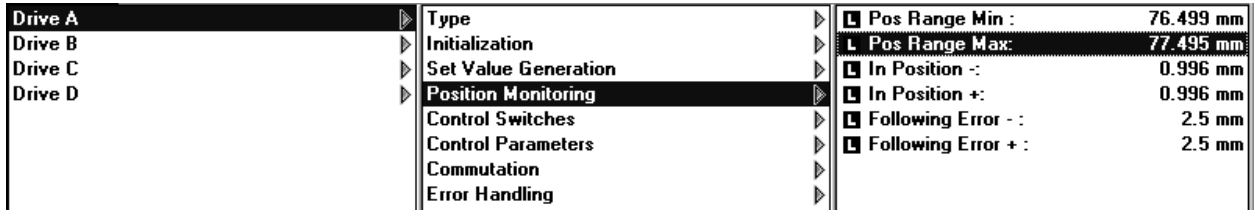

#### 5. Einstellung der , Warn Mask' auf Drive Ebene

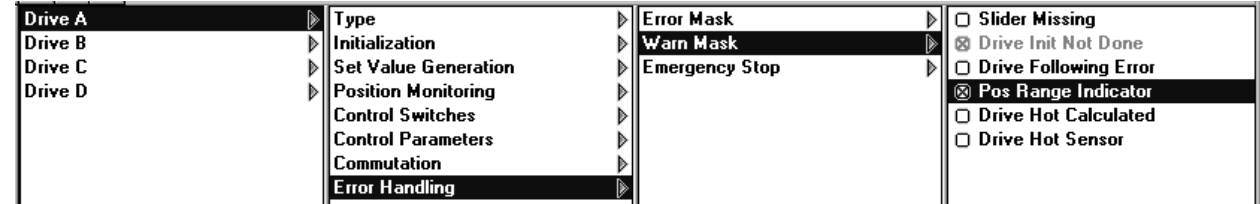

Bemerkung: Das Positionsbandsignal ist auf den Ausgang 'Pos Error Output' gelinkt und nicht auf den , Warn Output'! In der , Warn Mask' wird das Signal aber enabled.

#### 6. Ausgabe des Positionsbandsignales auf dem , Pos Error Output

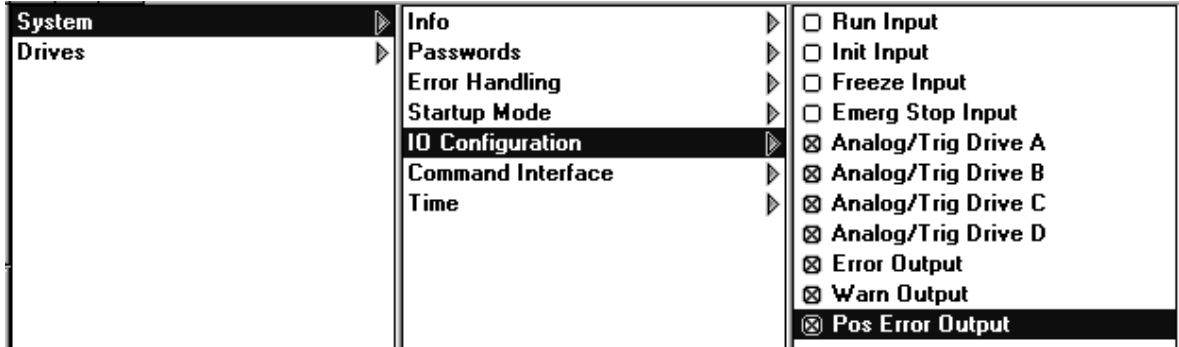

# **8. SPS/PC steuert mehrere Positionen/Profile Wechsel zwischen Formaten**

#### Aufgabenbeschreibung

In einer Montageeinrichtung sollen verschieden grosse Teile montiert werden. Die dazu notwendigen Hübe und Parameter sind:

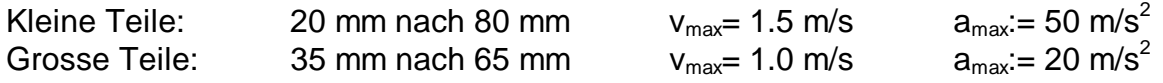

Als Steuerung steht lediglich eine SPS ohne serieller Schnittstelle und/oder analogem Ausgang zur Verfügung.

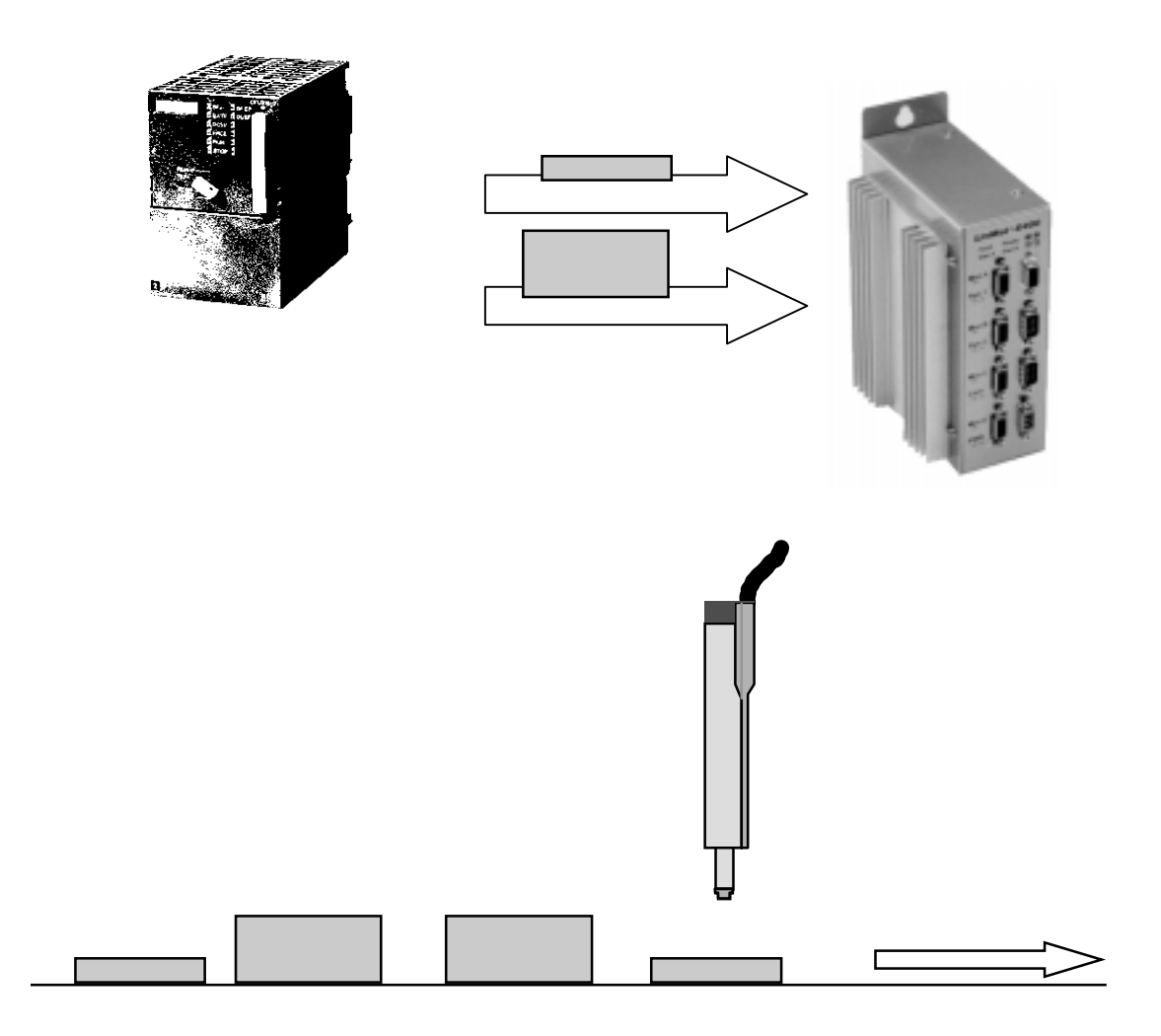

Es wird eine Multitriggertabelle kreiert, in welcher die 4 notwendigen Positionen mitsamt den Bewegungsparametern hinterlegt sind.

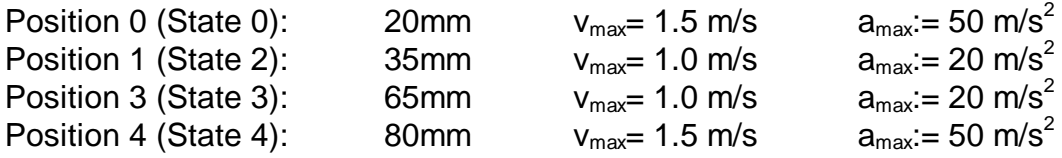

#### 1. Multitrigger Funktionalität einschalten (benötigt –MT Elektronik)

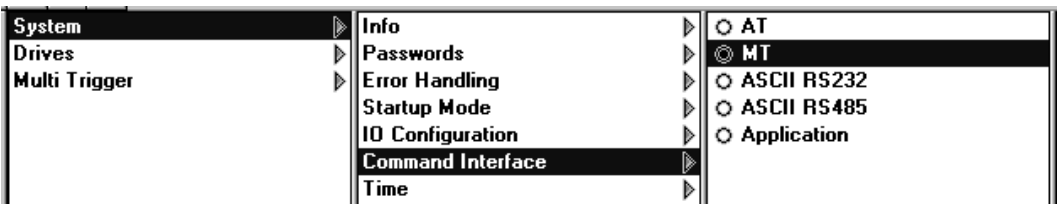

# 2. Im Curve Inspector Multitrigger Tabelle generieren

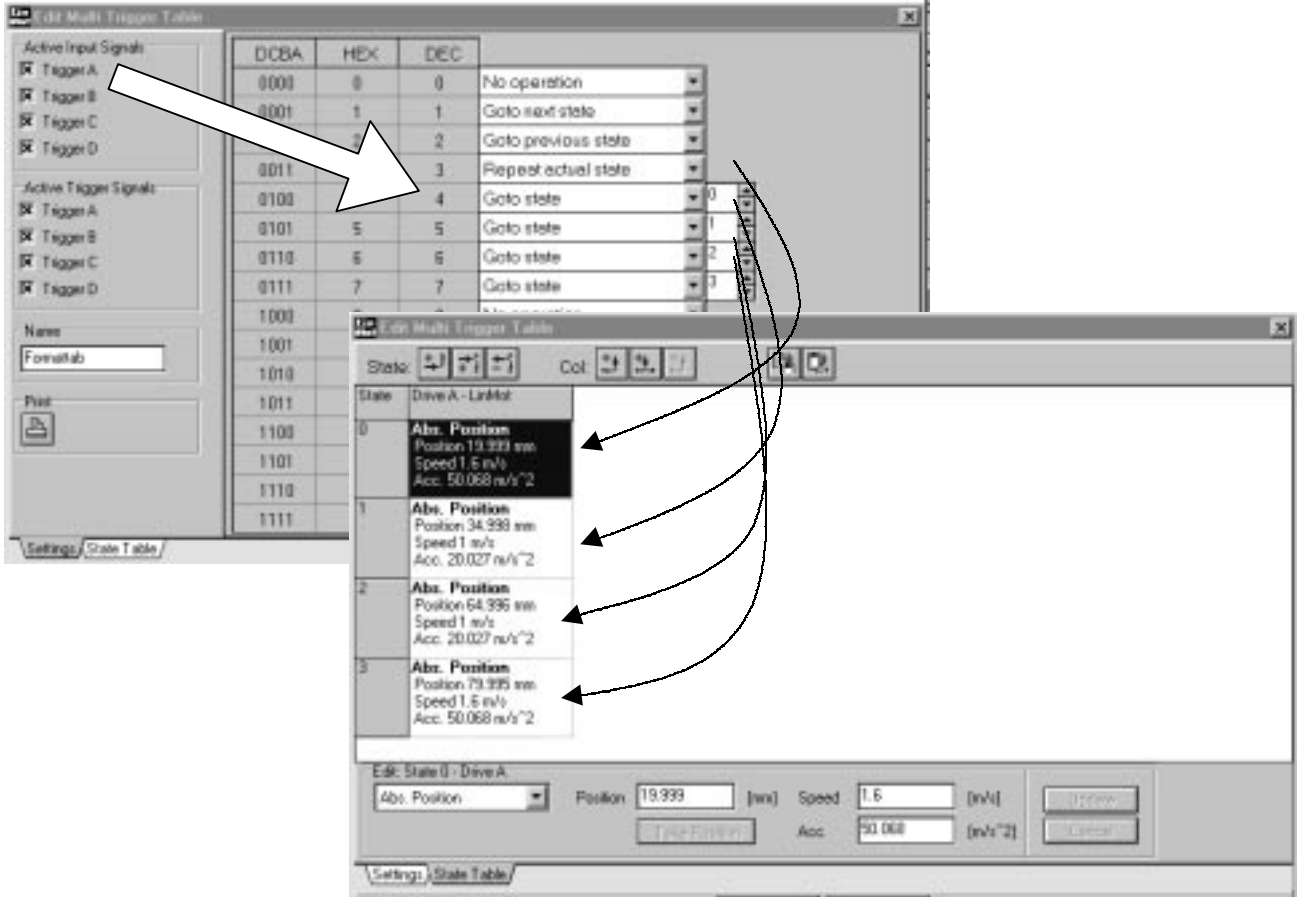

# **9. SPS/PC startet Relativbewegung Linearmotor im Stepperbetrieb**

#### Aufgabenbeschreibung

In eine bestehende Applikation soll ein Linearmotor integriert werden, wobei die Ansteuerung über digitale Signalleitungen einer SPS erfolgen soll. Die Idee besteht darin, dass die SPS den Linearmotor wie einen Steppermotor betreibt. Da heisst, auf ein bestimmtes Signal der SPS bewegt sich der Linearmotor 1 mm vor oder zurück (Relativbewegung).

Da die Ausgangsleitungen der SPS einen Jitter besitzen, soll der Jitterfilter auf 100 ms gesetzt werden.

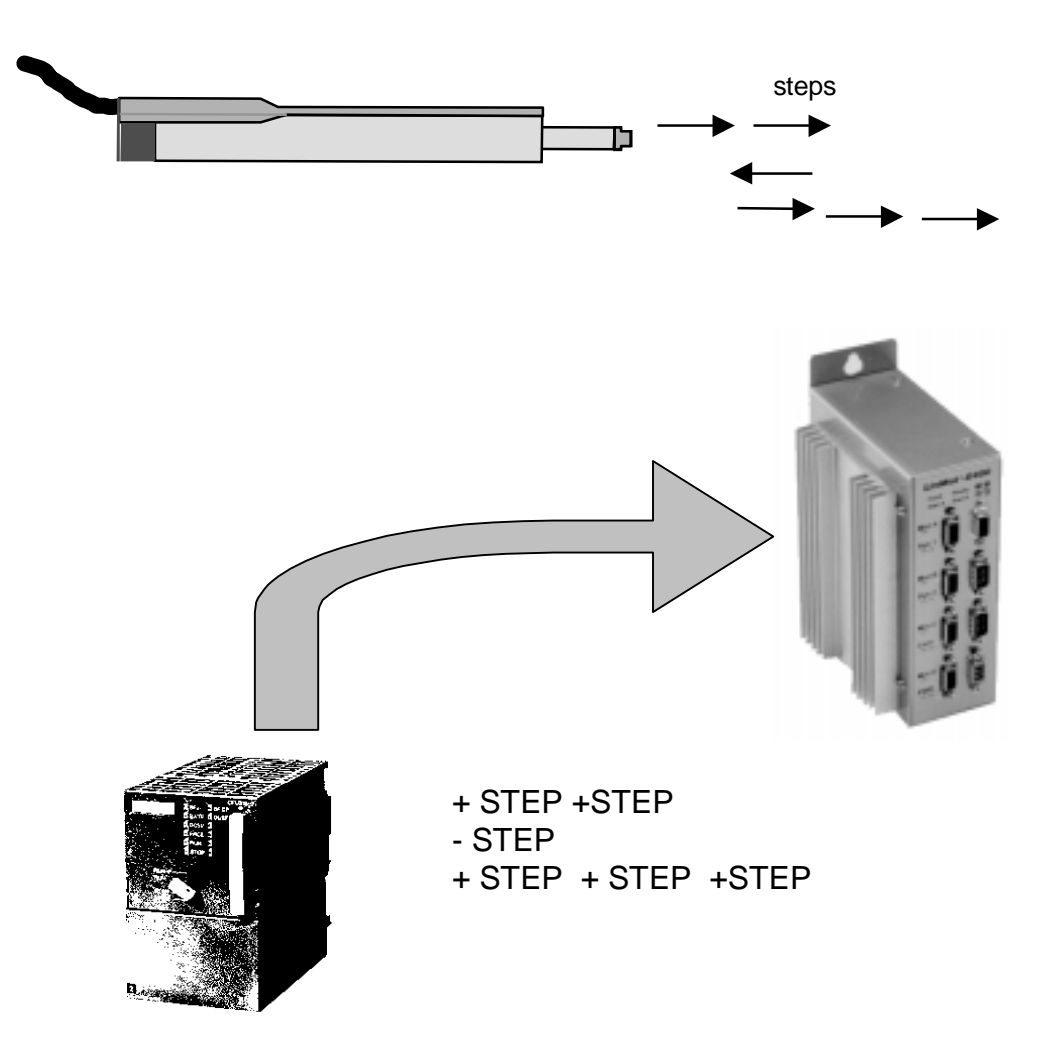

Es wird eine Multitriggertabelle kreiert, in welcher die beiden Relativbewegungen (vor und zurück) die States 0 und 1 bilden.

1. Multitrigger Funktionalität einschalten (benötigt MT-Elektronik)

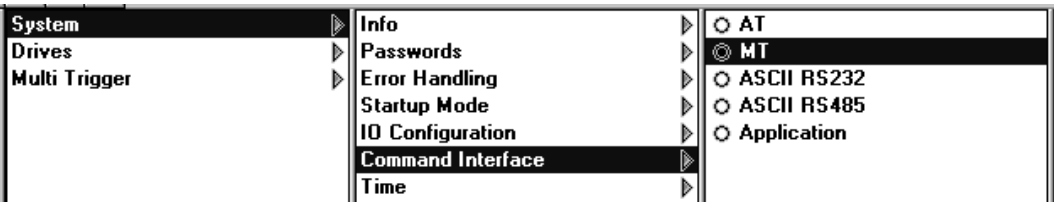

2. Einstellen des Jitter Filters

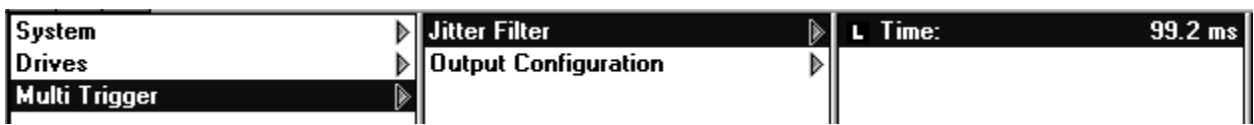

3. Im Curve Inspector Multitrigger Tabelle genrieren

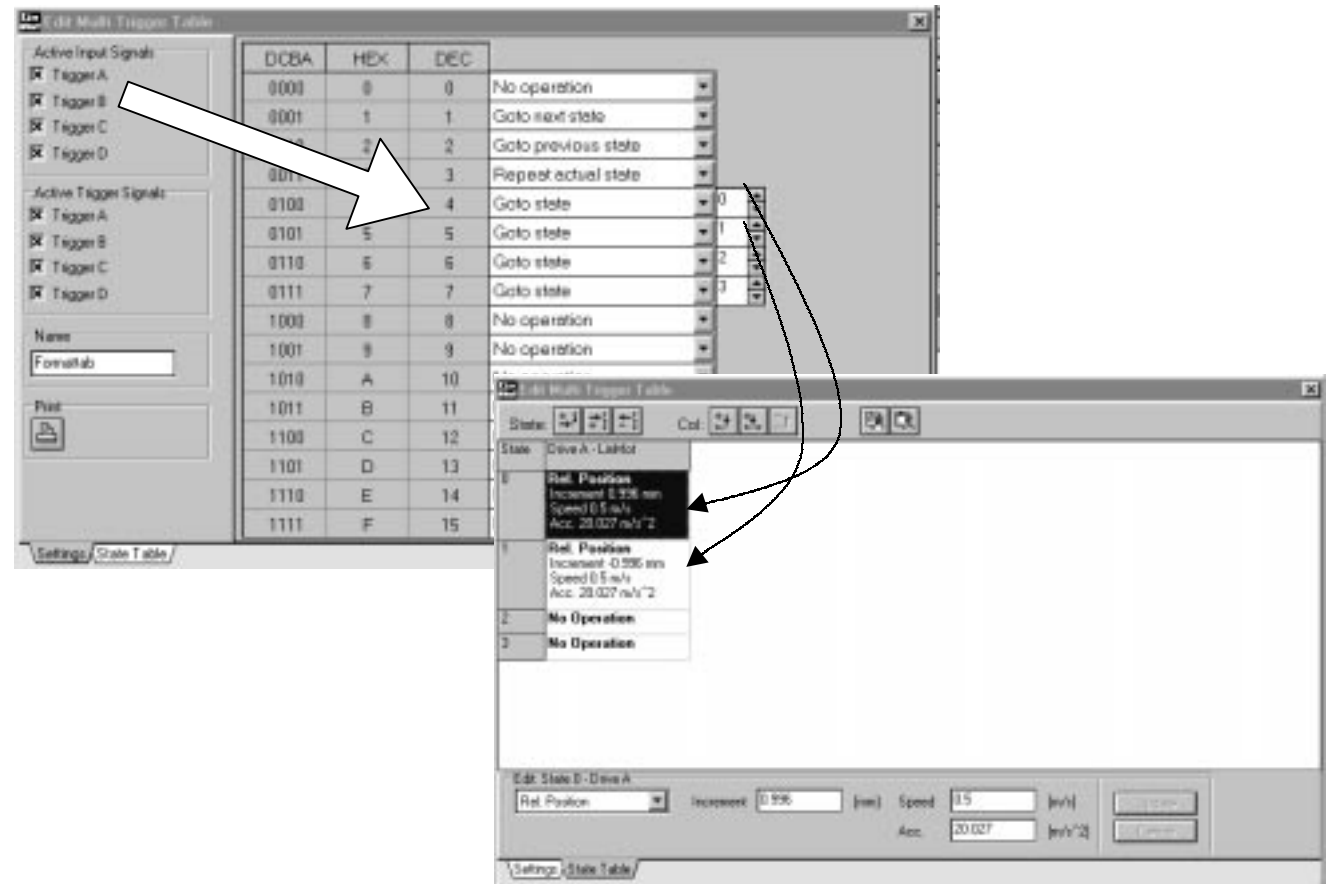

Es können zusätzliche Relativbewegungen (states) mit anderen Inkrementwerten gebildet werden. Dadurch steigt die Flexibilität der Lösung.

# **10. Teach-In Verfahren (MT-Mode) Roboter und Handling Anwendung mit Teach-in**

#### Aufgabenbeschreibung

In einer Automatisierungseinrichtung müssen verschiedene Positionen angefahren werden. Die Idee besteht darin, ein Teach-in Verfahren zur Vorgabe der Positionswerte einzusetzen.

(Die teach-in Positionen werden übungshalber hier in Zahlenwerten angegeben:

Endanschlag aussen bei etwa 75 mm Endanschlag innen bei etwa 20 mm Fixpunkt 1 bei etwa 33 mm Fixpunkt 2 bei etwa 65 mm

Die Endanschläge sollen mit 0.3 m/s und 10 m/s<sup>2</sup> angefahren werden. Die Fixpunkte 1 und 2 werden mit 1.8 m/s und 80 m/s<sup>2</sup> angefahren.

Es wird eine Multitrigger Elektronik eingesetzt und die übergeordnete SPS soll die 4 Positionen mit digitalen Signalen anwählen.

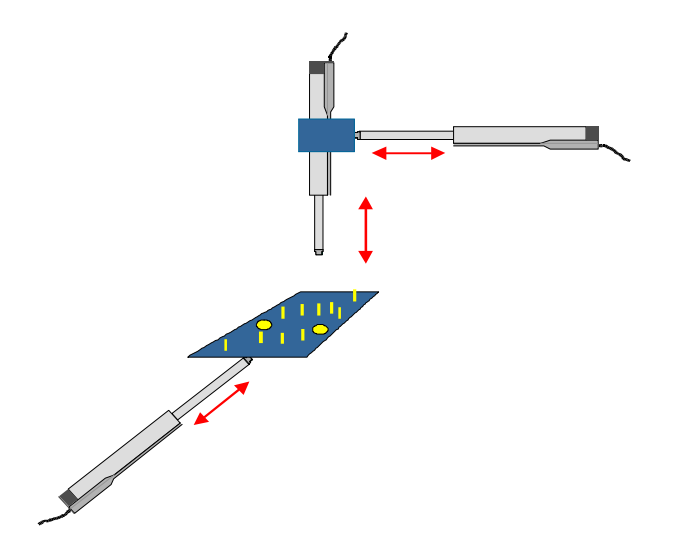

Es wird eine Multitriggertabelle kreiert, in welcher die Position mit der Take Position. Funktion eingelesen werden. Dazu ist die Elektronik zu starten und nach der Initialisierung über den RUN Eingang auszuschalten. Danach kann der Slider frei bewegt werden und die Positionen können als Absolutwertsignale eingelesen werden.

1. Multitrigger Funktionalität einschalten (benötigt MT-Elektronik)

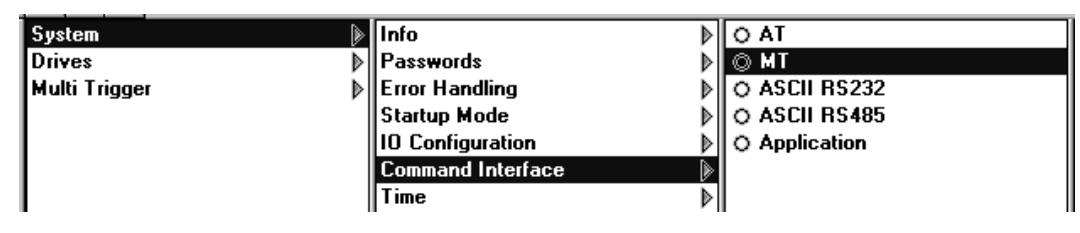

3. Im Curve Inspector Multitrigger Tabelle genrieren

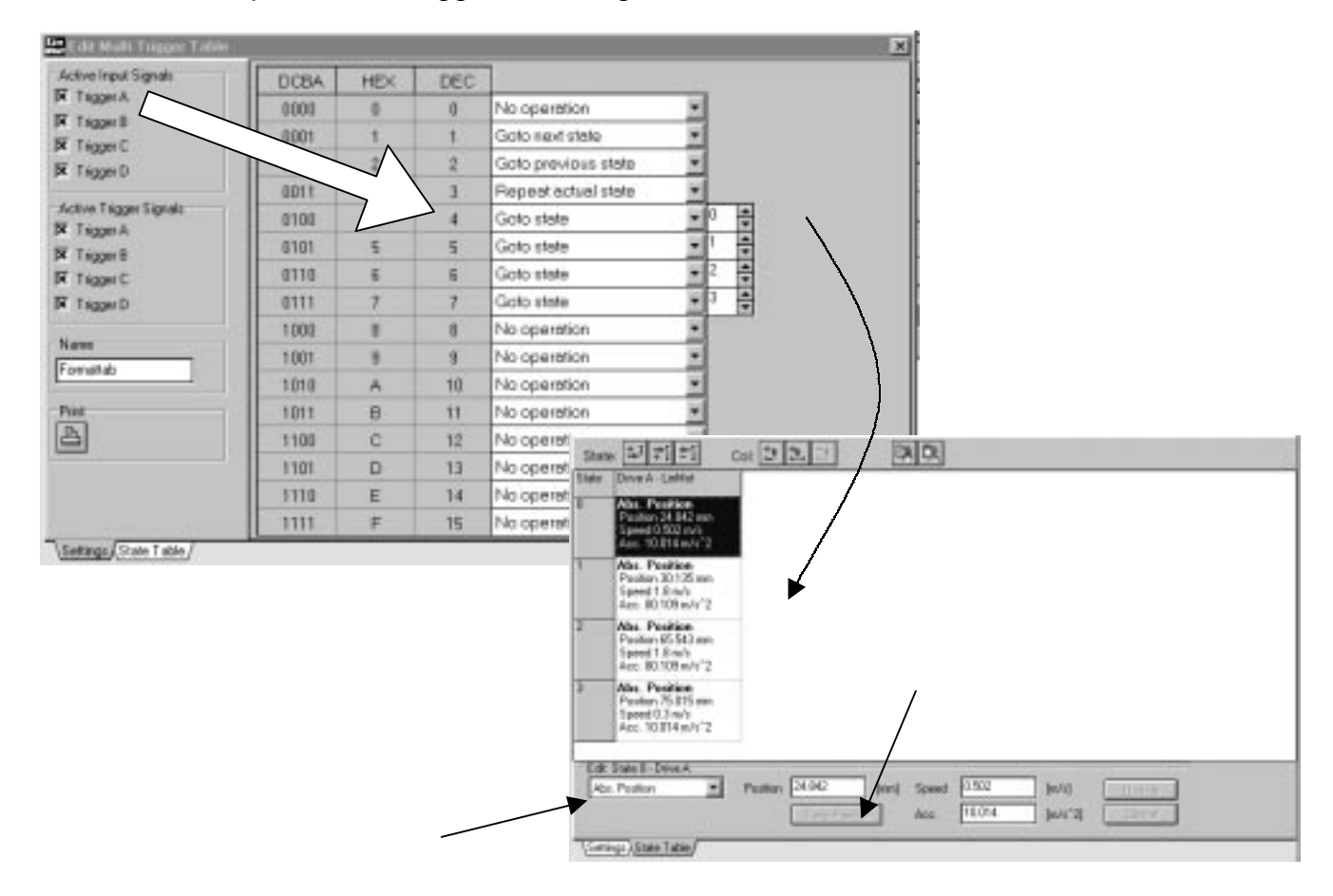

# **11. Endpositions-Feedback im MT-Mode Ueberwachung der Endpositionen**

#### Aufgabenbeschreibung

In einer Automatisierungseinrichtung sollen kleine und grosse Teile montiert werden. Für die Steuerung der Maschine benötigt die übergeordnete Steuerung jeweils ein Feedback-Signal, sobald der Linearmotor eine Bewegung abgeschlossen hat.

Die notwendigen Hübe und Parameter sind:

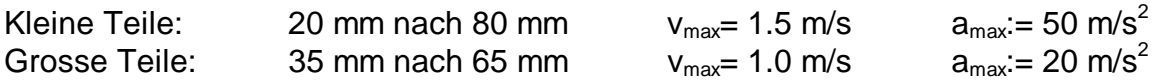

Es soll eine Lösung für den MT-Modus gesucht werden.

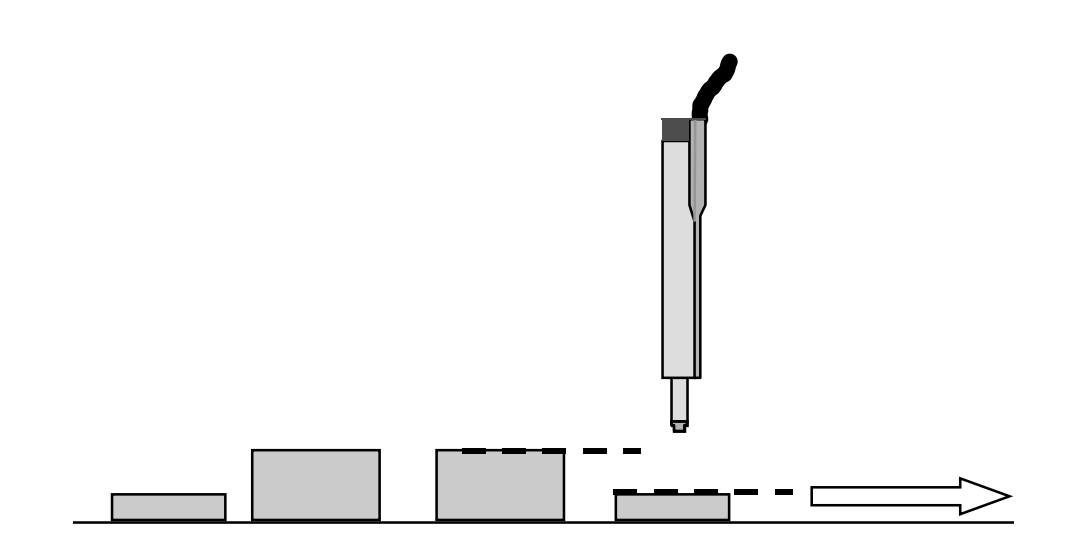

Es wird eine Multitriggertabelle kreiert, in welcher die 4 notwendigen Positionen mitsamt den Bewegungsparametern hinterlegt sind.

1. Multitrigger Tabelle mit :

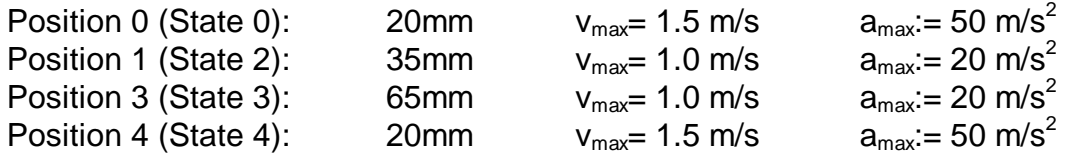

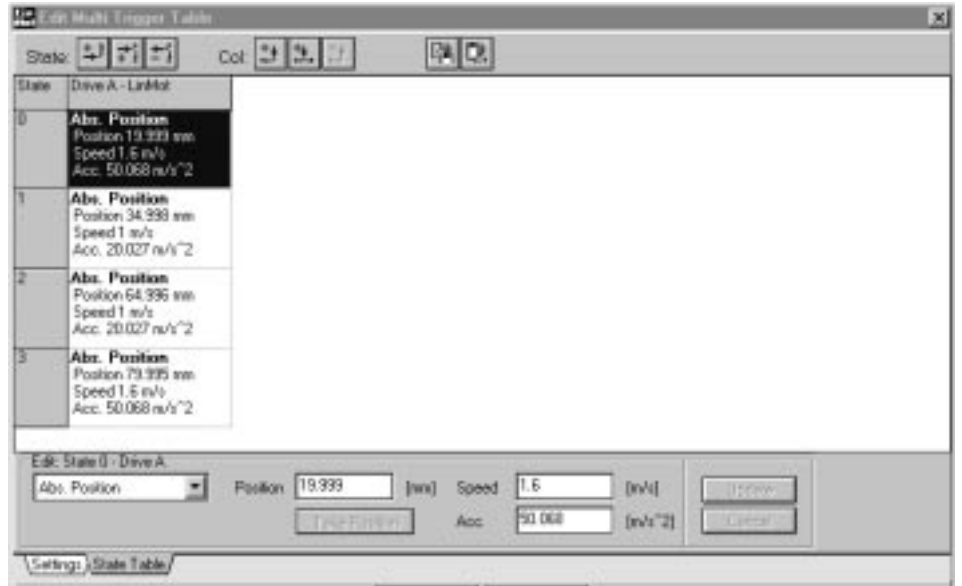

#### 2. Definition des , In Position Signales'

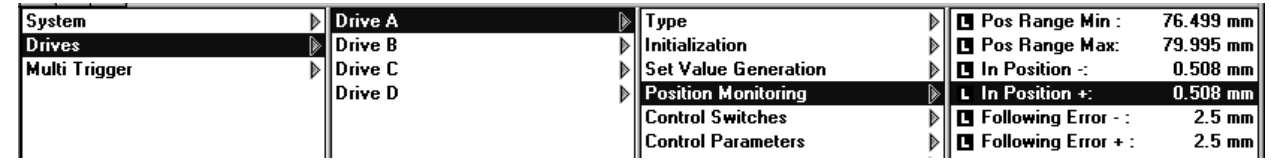

3. In Position Signal von Drive A auf Output 3 leiten

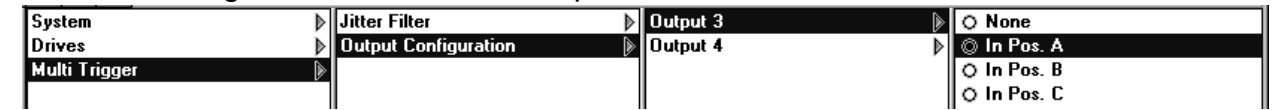

Bemerkung: Vgl. Hardware Konfiguration (Kapitel 4.8.1 in Handbuch). Ausgang 3 muss als Ausgang und nicht als Relais konfiguriert sein.

# **12. SPS/PC steuert Kraft Andrücken eines Teiles**

#### Aufgabenbeschreibung

In einer Automatisierungseinrichtung soll ein Montageteil an eine bestimmte Position gebracht werden. Anschliessend muss das Montageteil mit reduzierter Kraft angedrückt werden.

Die notwendigen Hübe und Parameter sind:

Hub: von 20 nach 80 mm mit 1.6 m/s und 50 m/s<sup>2</sup> Andrücken in Position 80 mm mit ca 15% der Maximalkraft

Es soll eine Lösung für den MT-Modus gesucht werden.

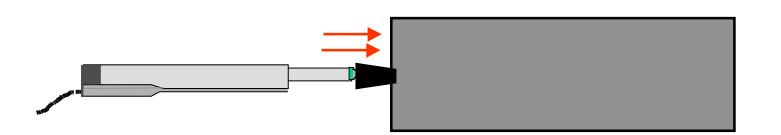

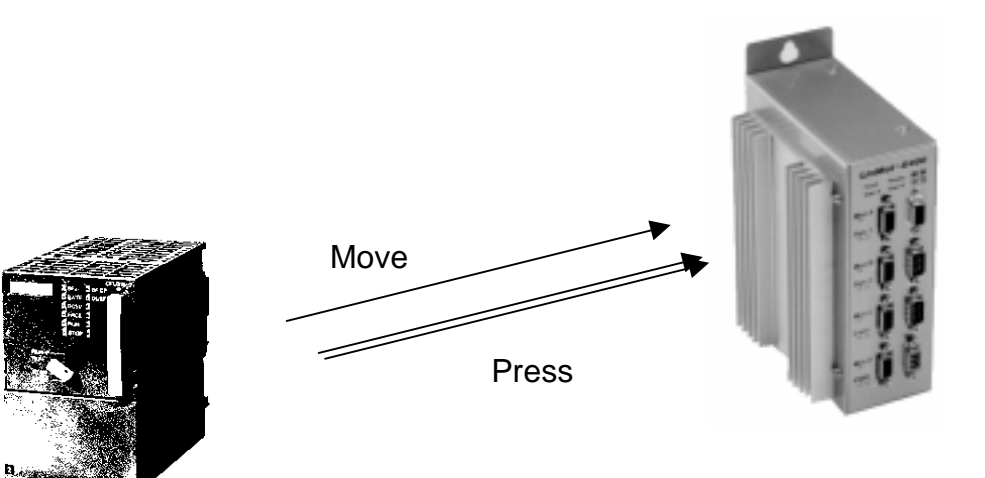

Im Multitrigger Modus kann die Maximalkraft der Motoren on-line eingestellt werden. Reduziert man nun nach der Ausführung der gefordertern Hubbewegung den Strom und damit die Kraft auf den gewünschten Andruckwert, so kann anschliessend auf eine virtuelle Position hinter dem Anschlagpunkt gefahren werden. Der Antrieb fährt dabei gegen den Anschlagpunkt und drückt mit der reduzierten Kraft dagegen (I-Anteil des Reglers einschalten!).

1. Multitrigger Funktionalität einschalten (benötigt MT-Elektronik)

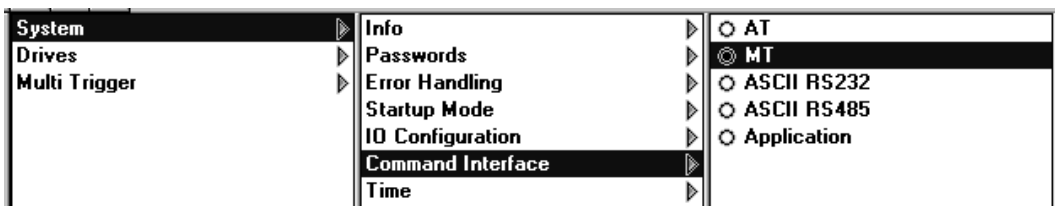

2. Multitrigger Tabelle mit den Positionen und den Krafteinstellungen kreieren

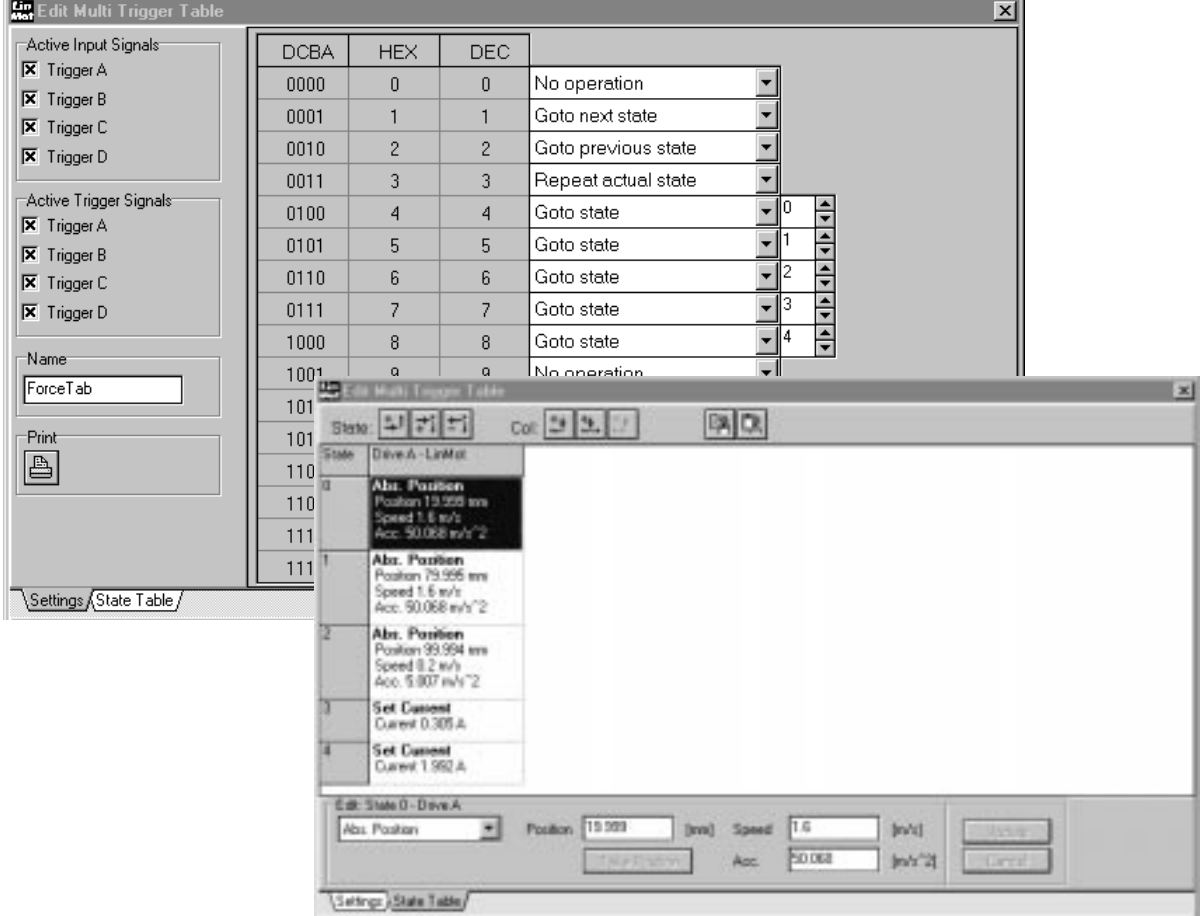

Ablauf: State 0  $\rightarrow$  State 1  $\rightarrow$  State 3  $\rightarrow$  State 2  $\rightarrow$  State 3  $\rightarrow$  State 4  $\rightarrow$  State 0 ...

# **13. Unbegrenzte Schrittzahl mit Stepper Kontinuierlicher Schrittmotorbetrieb**

#### Aufgabenbeschreibung

In einer Automatisierungseinrichtung wird ein Stepper Motor eingesetzt. Dieser soll pro Maschinenzyklus ein Drehung um 180° ausführen. Die Anzahl Umdrehungen in dieselbe Richtung ist somit unbegrenzt.

Der Steppermotor hat eine Teilung von 1.8°/step

(Eine identische Situation ergibt sich, wenn Linearmotoren mit sehr langen Läufern ausgerüstet werden. Auch in diesem Fall muss eventuell die Intialisierungsposition nachgeführt werden, um einen Overflow der Zahlenwerte zu verhindern).

#### **Serielle Ansteuerung mit RS-232:**

Mit Befehl !ZD. den Positionszähler nach jeder Umdrehung auf den Wert 0 zurücksetzen.

# **Multitrigger-Elektronik**

#### 1. Drive A auf Stepper Motor setzen

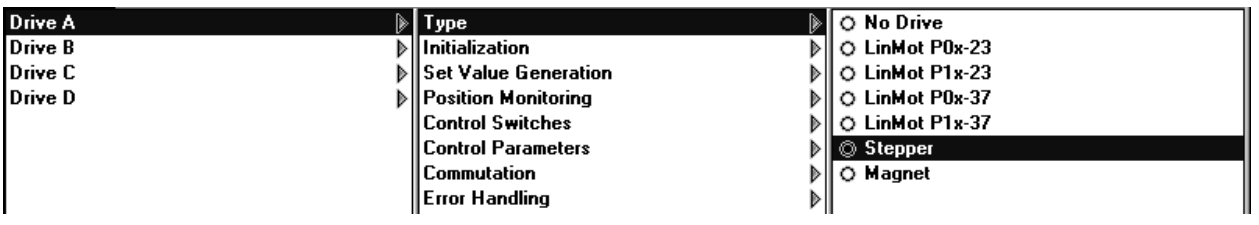

#### 2. Multitrigger Tabelle kreieren

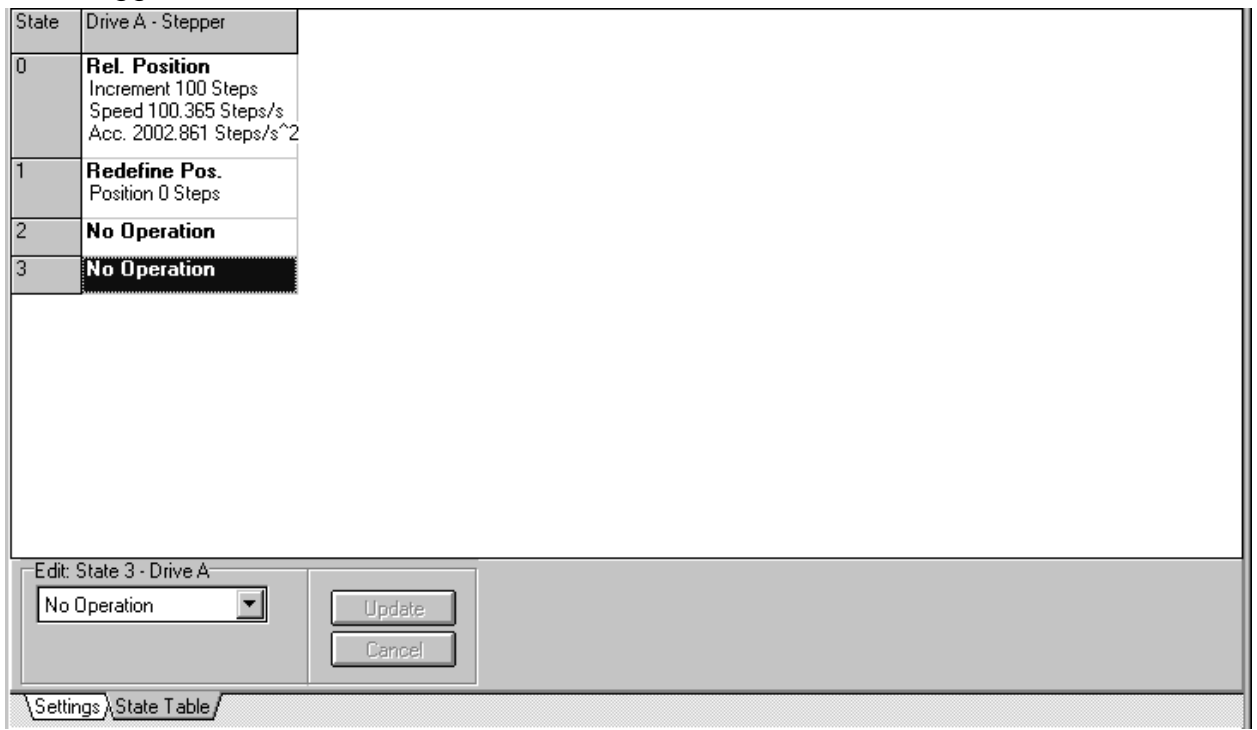

State 0 dreht um 180 ° State 1 setzt den internen Zähler auf 0 zurück

# **14. Mehrachs-Multitrigger Anwendung Handlingeinrichtung Rundtakttisch**

#### Aufgabenbeschreibung

In einer Automatisierungseinrichtung soll ein Deckel auf eine Box aufgesetzt und eingepresst werden. Dazu wird mit den Antrieben B und C die Box bzw. der Deckel in Position gebracht. Anschliessend wird mit Antrieb A der Deckel eingepresst, wobei das Einressen mit einer Bewegungskurve realisiert wird.

Nach dem Einpressen des Deckels, soll die Box auf den Rundtakttisch geschoben werden, wobei diese Bewegung relativ durchgeführt wird. Nachdem die Motoren A,B und C in die Ausgangsposition zurückgefahren sind, führt der Stepper Motor eine Drehung um 180° durch.

- Drive A: P01-37x240er Serie Profilbewegung Point to Point: von 30 mm nach 100mm in ca 60 ms von 100 mm nach 30 mm in ca 180 ms
- Drive B: Box einschieben: 10 mm nach 50 mm mit 2 m/s und 50 m/s2 Box auf Rundtakttisch schieben:  $+10$  mm mit 0.1 m/s und 1.9 m/s<sup>2</sup>
- Drive C: Deckel positionieren: von 10 mm nach 40 mm mit 2 m/s und 60 m/s<sup>2</sup>
- Drive D: Steppermotor mit einer Teilung von 1.8°/step

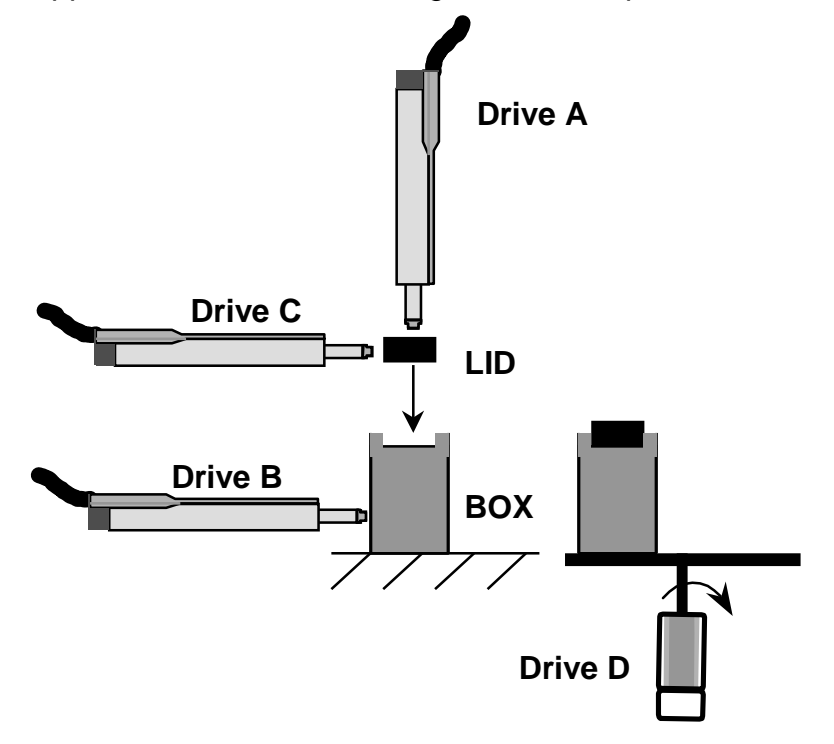

- 1. Multitrigger Modus wählen
- 2. Antriebe selektionieren
- 3. Profilkurve für Drive A generieren. Zwei Kurven ,Point to Point' erzeugen und anschliessend zusammenlinken

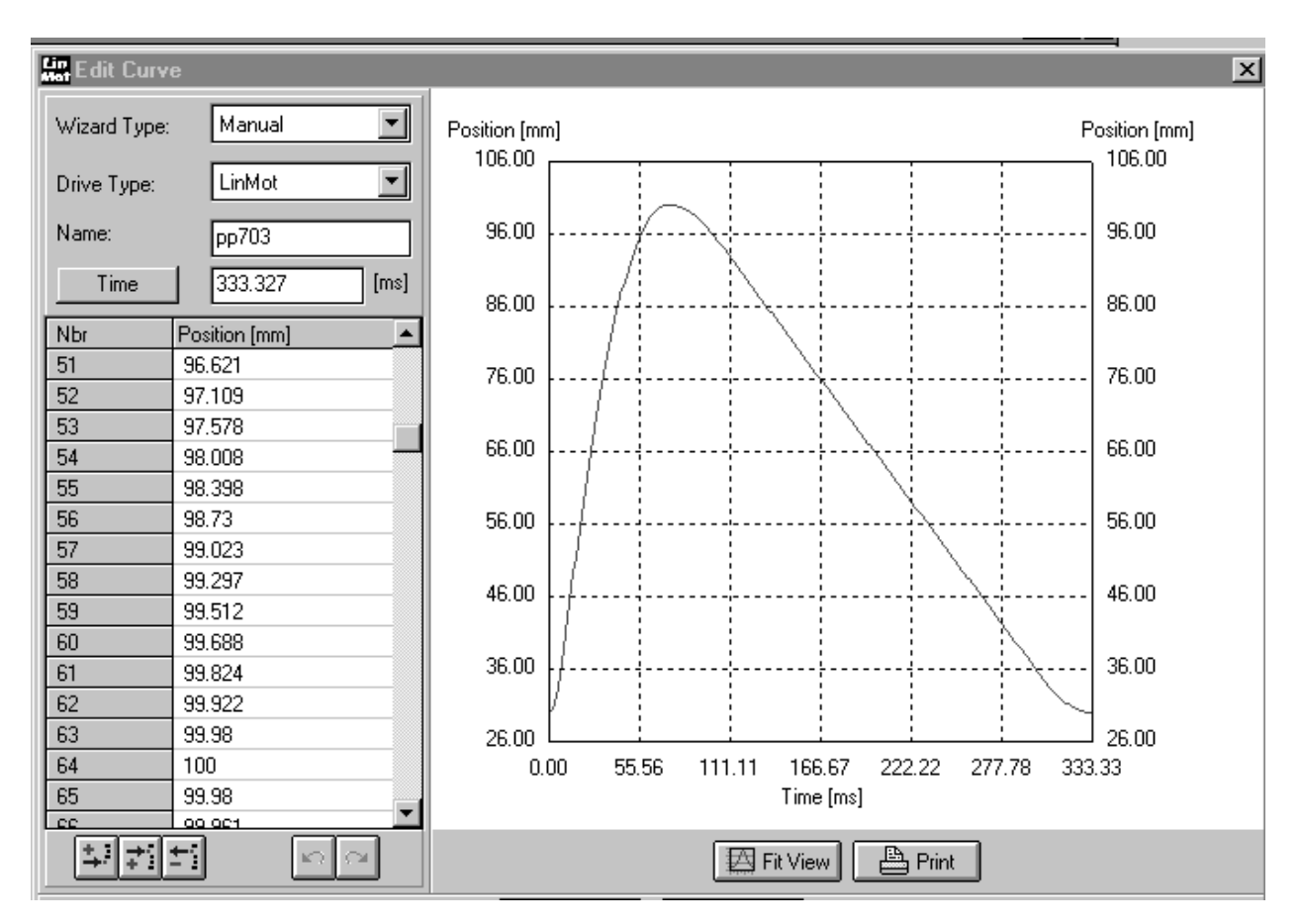

# 4. Multitrigger Tabelle erzeugen

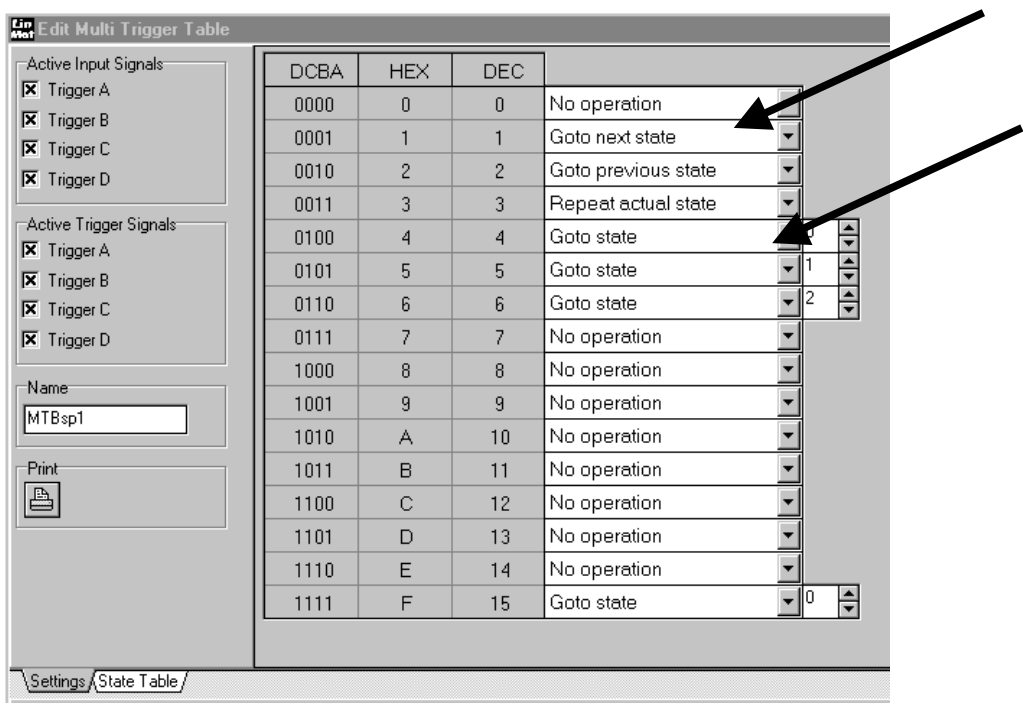

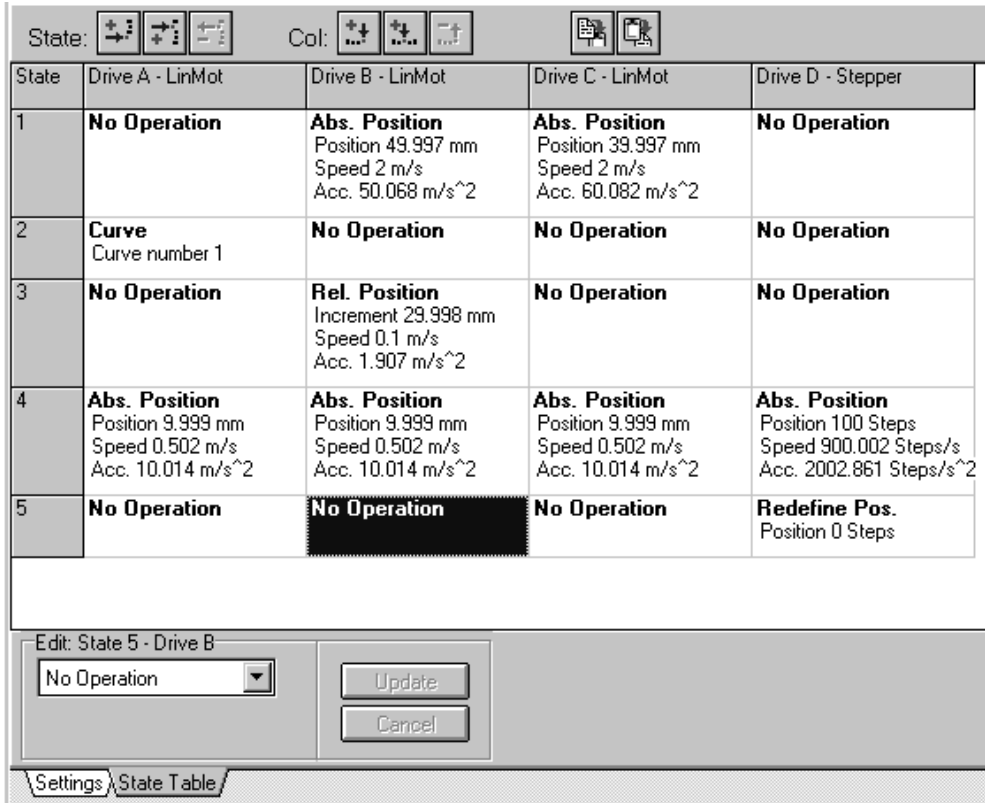

Ablauf: State 0, next state (1), next state (2), next state (3), next state (4), next state (5), state 0

# **15. Einsatz des RS-232 Protokolles Andrücken eines Teiles**

#### Aufgabenbeschreibung

In einer Automatisierungseinrichtung soll ein Montageteil an eine bestimmte Position gebracht werden. Sobald diese Bewegung abgeschlossen ist, wird das Montageteil mit reduzierter Kraft während einer bestimmten Zeit angedrückt.

Die notwendigen Hübe und Parameter sind:

Hub: von 20 nach 80 mm mit 1.6 m/s und 50 m/s<sup>2</sup> Andrücken in Position 80 mm mit ca 15% der Maximalkraft

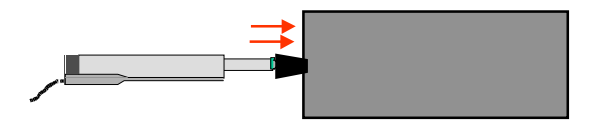

Es soll eine Lösung für das RS-232 Interface gesucht werden.

#### **Ablaufdiagramm**

Max. Geschwindigkeit 1.6 m/s setzen

Max. Beschleunigung 50 m/s2 setzen

Bewegung zur Position 80 mm

Abfage der Istposition

Kraft (Strom) auf 15% reduzieren

Position inkremental um 10 mm erhöhen

Bewegen zur Position 20 mm

Kraft auf 100 % erhöhen

- 1. Einstellung an der Exxx-Elektronik überprüfen (Jumper auf RS232, ID1=0, ID0=1 (siehe Manual und Ergänzung zum Manual ). In diesem Beispiel wird die Elektronik als ID Nr. 1 angenommen und mit dem Drive A gearbeitet.
- 2. Mit LinMot® Talk System auf seriellen Modus einstellen.

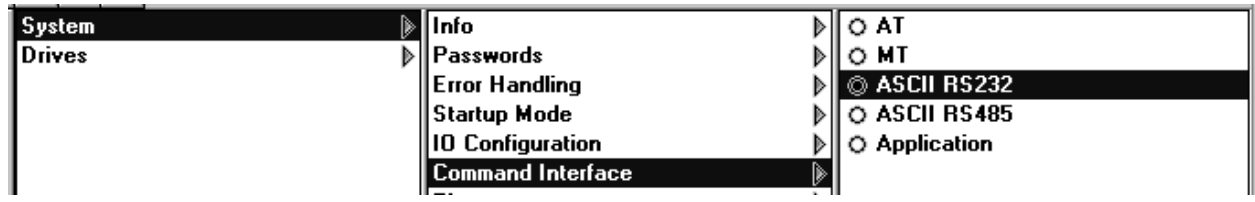

3. Mit LinMot® Talk Drive A auf seriellen Modus einstellen.

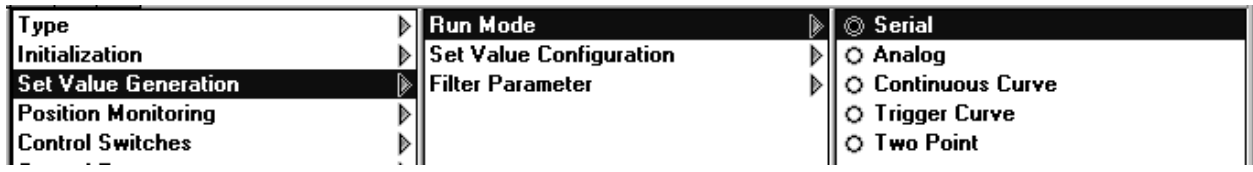

4. Alle Eingänge deaktivieren, damit Kontrolle nur duch RS-232 erfolgen kann

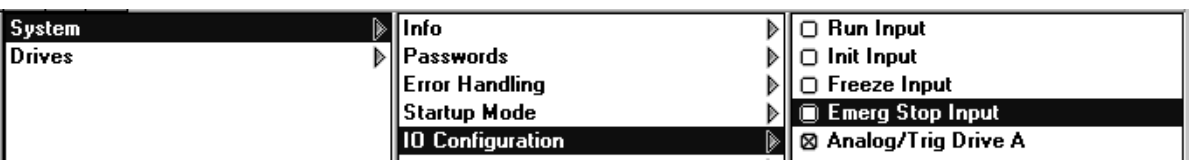

- 5. LinMot® Talk ausschalten (damit Schnittstelle des Computers frei wird)
- 6. Einloggen via Kommunikationsprogramm des Computers (z. B. Hyperterminal 9600 Baud). Im Folder , examples' der LinMot Talk Software befindet sich ein vorkonfigu riertes Kommunikationsfile (ASCII\_C1 für COM1 und ASCII\_C2 für COM2). Dieses kann durch Mausklick aufgerufen werden.

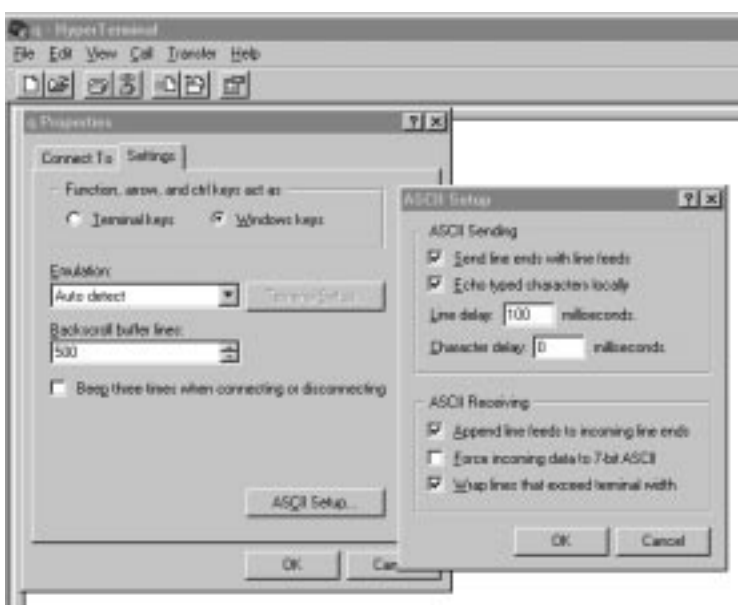

7. Skalierungswerte von der Elektronik abgefragen

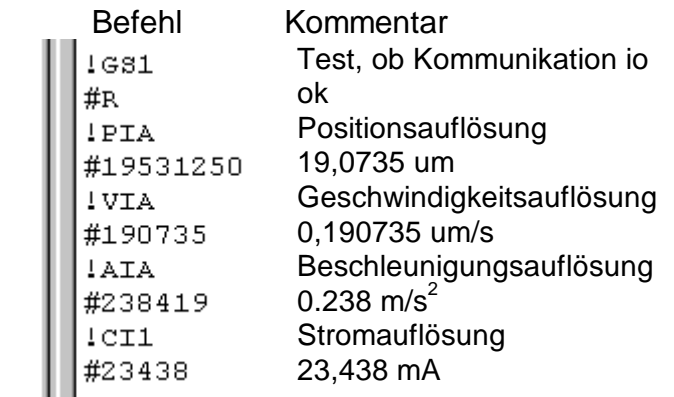

8. Umrechnen der Einheiten

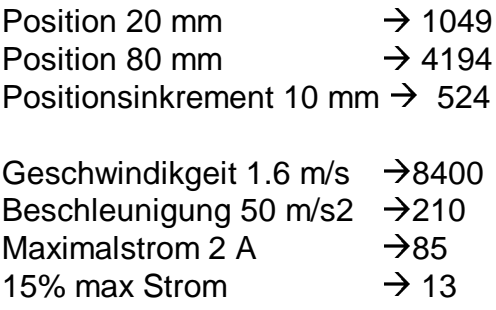

9. Sequenz über Terminal bzw. Programm abspielen

Elektonik von Wait (disabled) zu enable bringen (nur notwendig, wenn nicht  $1ST-1$ Mit LinMot® Talk ,auto start' angewählt ist'  $1ST-1$ Initialisieren  $1\,\mathrm{S}\mathrm{I}{}^+\mathrm{1}$ Run Mode wählen  $1$  SR+1  $#$ 

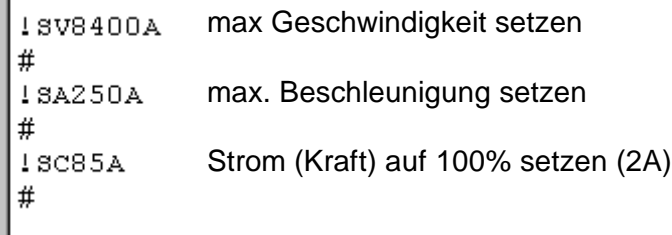

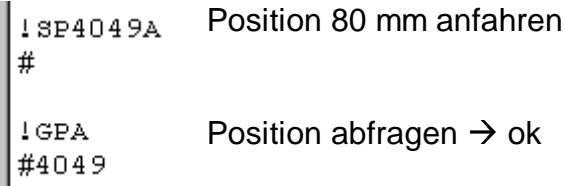

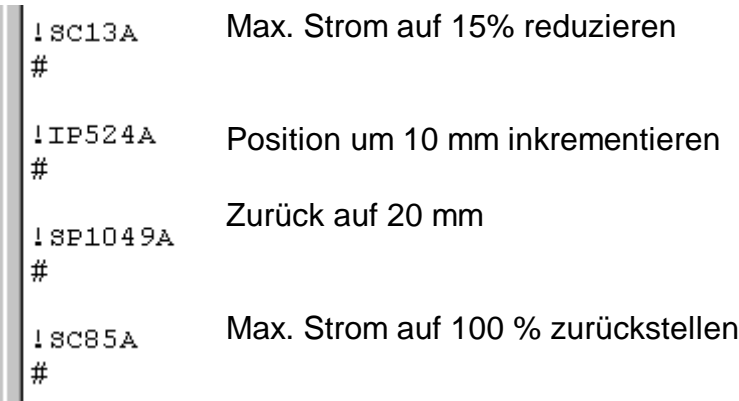

#### Bemerkung:

Wenn keine Kommunikation zustande kommt, empfiehlt es sich, die Elektronik ein und auszuschalten.

# **16. Notaus Verhalten Sicherheitsposition einnehmen**

# Aufgabenbeschreibung

In einer Maschine wird gefordert, dass sich der Linearmotor aus Sicherheitsgründen auf eine sogenannte Notaus-Position (14mm) zurückzieht, sobald ein externes Stop Signal angelegt wird.

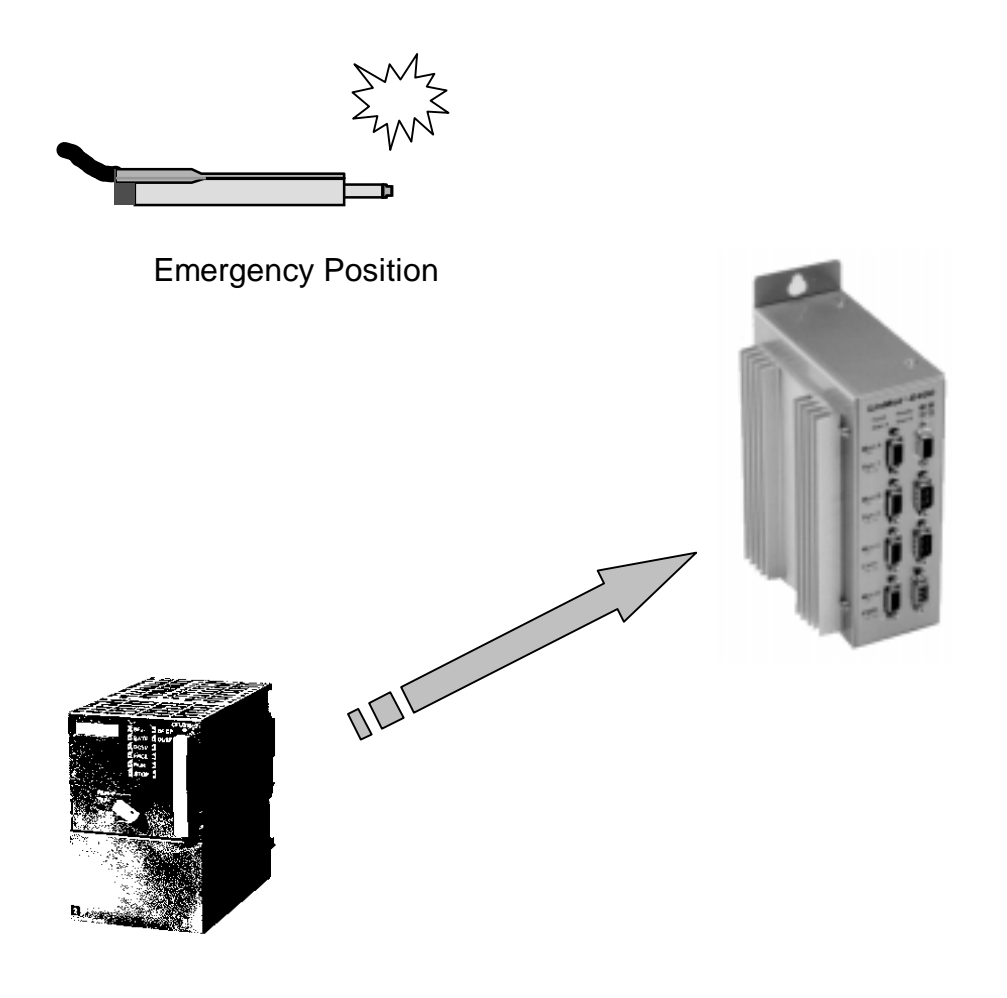

1. In der Maske , Error Handling' des betreffenden Drives den Modus , Goto Position' anwählen.

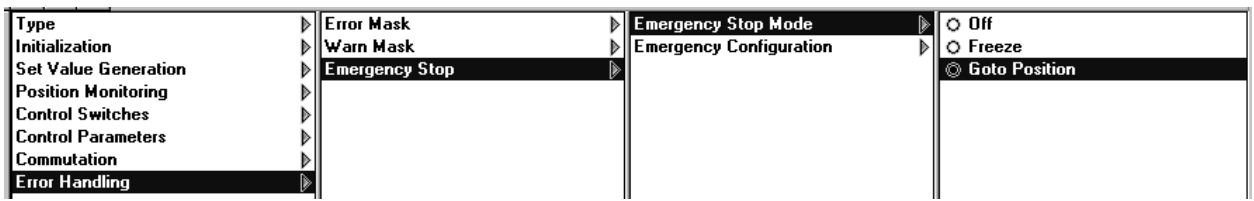

# 2. , Stop Position' eingeben

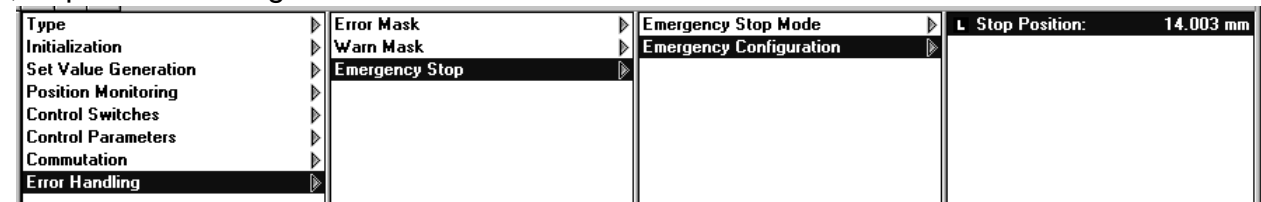

# **17. Prüfung ob Bewegungsraum frei ist Test ob noch verklemmte Pakete vorhanden sind**

#### Aufgabenbeschreibung

Beim Aufstarten der Maschine soll geprüft werden, ob der Bewegungsraum vor dem Linearmotor frei ist. Oftmals kommt es vor, dass sich ein Paket in der Maschine verklemmt hat, oder dass jemand einen Schrauberzieher in der Maschine liegen gelassen hat. In diesem Fall soll eine Fehlermeldung generiert werden, so dass die Maschine gar nicht gestartet wird.

Bewegungsraum des Linearmotors: 80 mm Das Prüfen soll mit einer max. Geschwindigkeit von 25 mm/s erfolgen. Die Kraft des Motors soll auf 75% begrenzt werden. Die Initialposition soll 10 mm betragen

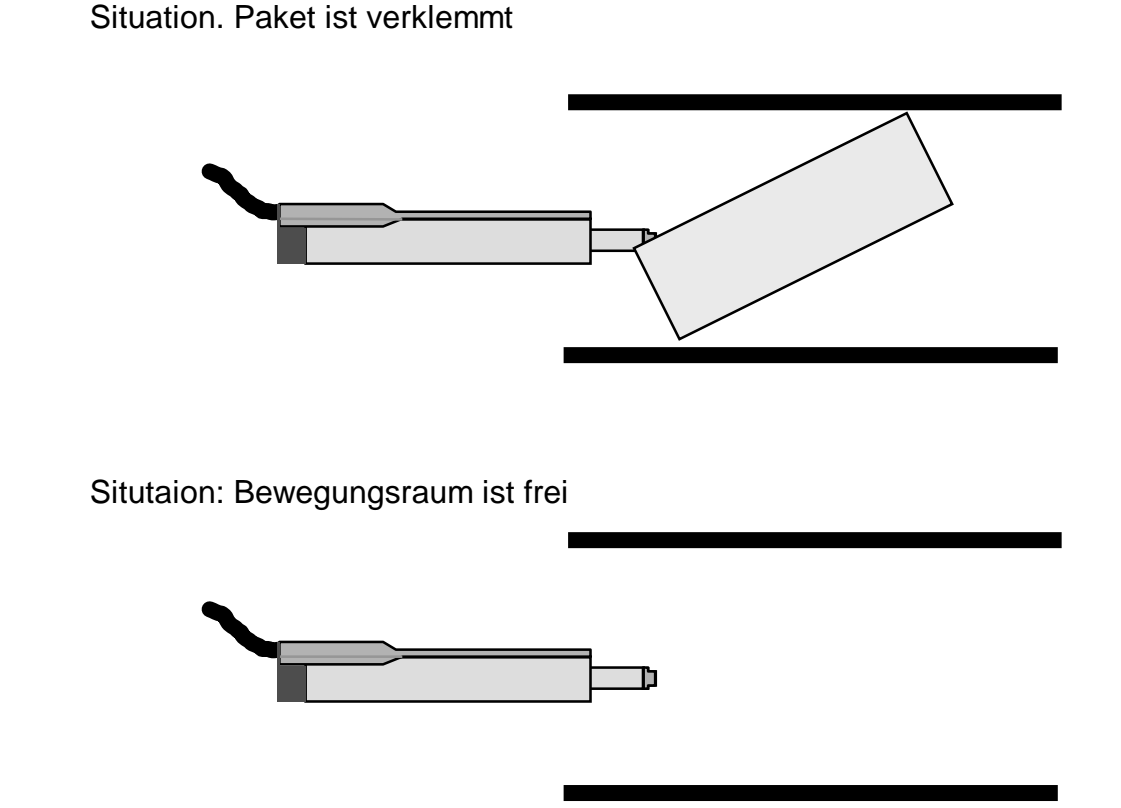

Zusatzfrage: Wozu dient der Parameter , Home Position'

1. Während des Initialisierungsvorganges wird geprüft, ob sich der Slider bis zur Position 80 mm frei bewegen kann.  $\rightarrow$  Einstellen der erforderlichen Parameter

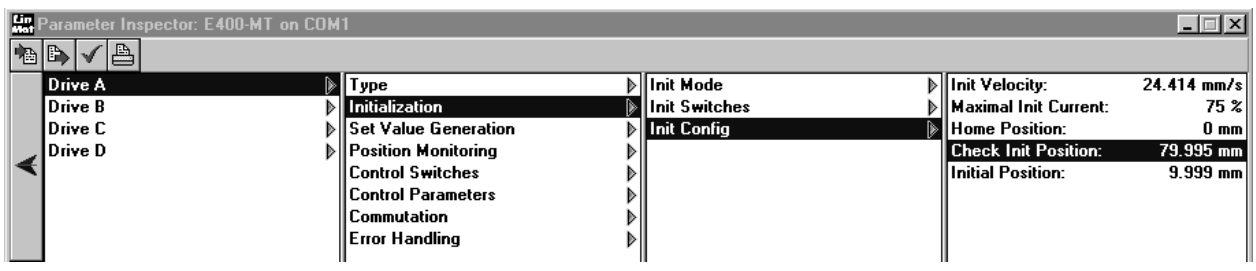

#### Antwort zur Zusatzfrage:

Im Normalfall ist der Parameter , Home Position auf 0 mm eingestellt. Wenn der Motor mechanisch gegen eine innere Position 'homed' können folgedessen nur positive Hübe gefahren werden, da die ,Home Position' den Wert 0 mm besitzt.

Da der maximale verfahrbare Hub +-630 mm beträgt (technische Limitierung) muss, die 'Home Position' bei Hüben grösser 630 mm verschoben werden, damit auch negative Hübe gefahren werden können. Im Extremfall wird die "Home Position" auf –630 mm gestellt. Damit kann der volle Hubbereich von –630 mm bis +630 mm abgefahren werden.

# **18. Drucktastensteuerung (Jog) Manuelles bedienen mit Drucktasten**

#### Aufgabenbeschreibung

Für die ferngesteuerte manuelle Bedienung einer Handlingeinrichtung soll eine einfache Drucktastensteuerung eingesetzt werden. Dabei soll sich der Motor solange in die entsprechende Richtung bewegen, wie die Richtungstaste gedrückt ist. Zudem soll die Möglichkeit bestehen, mittels eines zusätzlichen Tasters einen Schnellgang zu aktievieren.

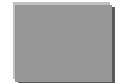

**Richtungstaste A:** Slider mit v=0.01 m/s nach aussen

**Richtungstaste B:** Slider mit v=0.01 m/s nach innen

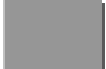

**Schnellgangtaste C**: Bewegungen mit 0.2 m/s anstelle von 0.01 m/s

Einsatz einer Exxx-MT Elektronik mit folgender Multitrigger-Tabelle. Die Richtungstasten werden direkt auf die Triggereingänge A, B und C gelenkt. Den Jitter Filter auf z.B. 9.6 ms einstellen, damit die Bewegung mit geringster Verzögerung gesteuert werden kann.

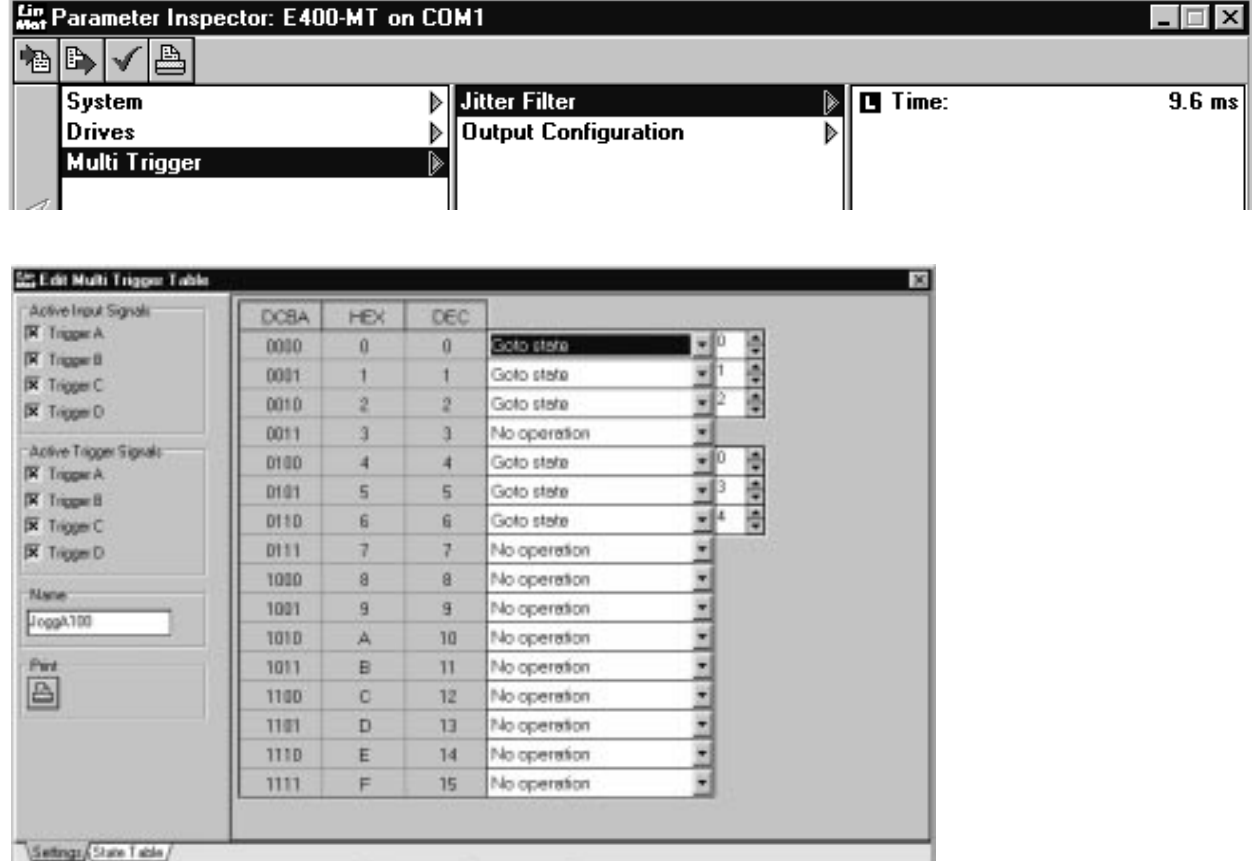

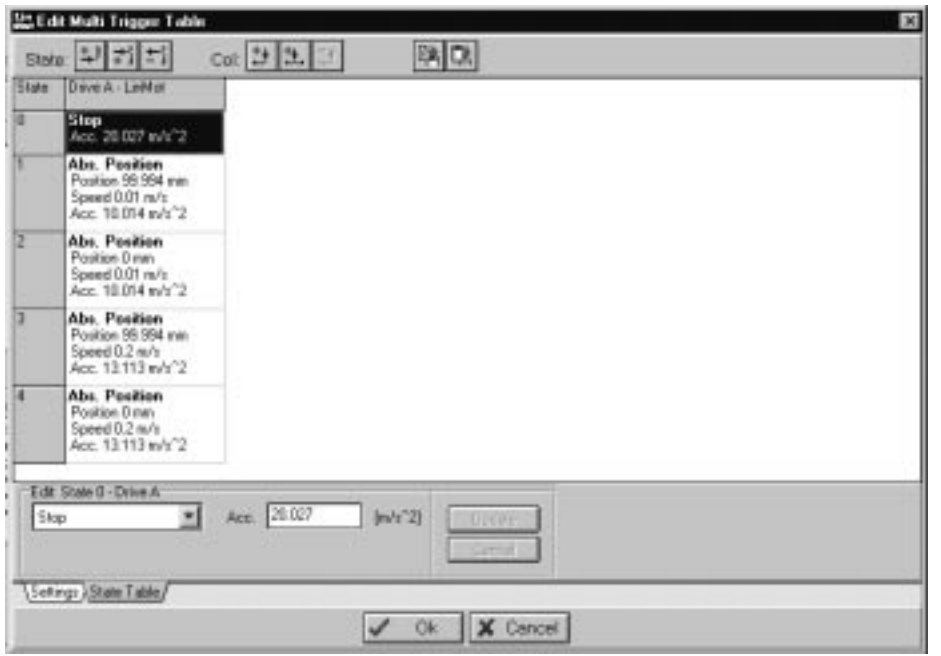

V Ok | X Cancel

# **19. Positionieren mit 10 µm Wiederholgenauigkeit Konfiguration der externen Positions-Sensorik**

In einer Druckmaschine soll ein Film mit einer Wiederholgenauigkeit von 10 µm positioniert werden.

Die Wiederholgenauigkeit der internen Positionssensorik bei den Linearmotoren LinMot P beträgt 100µm. Zur Erhöhung der Wiederholgenauigkeit auf 10µm wird deshalb eine externe Sensorik eingesetzt.

Es stehen lediglich eine E200-AT, ein externes Sensorsystem (bestehend aus Messkopf, Band mit 1 mm Polabstand und Verstärkeradapter) und ein Linearmotor P01-23x160/0x140 zur Verfügung. Die Positionsvorgabe erfolgt über RS232.

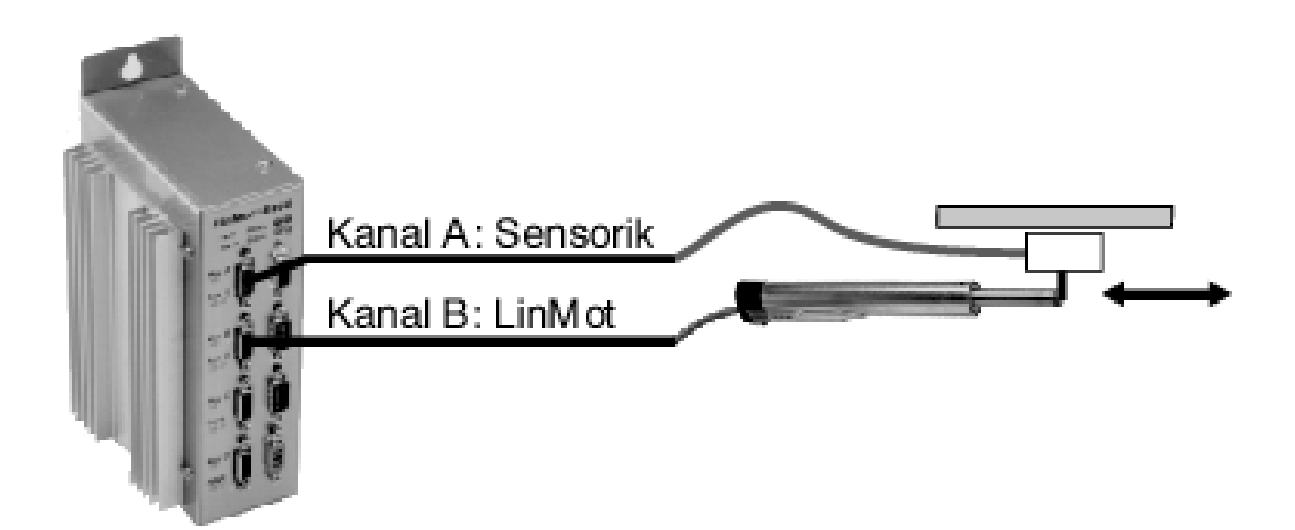

Auf Motorkanal A ist die externe Sensorik zu Konfigurieren und auf Motorkanal B der Linearmotor.

# 1. Einstellung für RS232 Interface

Die Positionsvorgabe am Kanal B erfolgt über RS232-Protokoll.

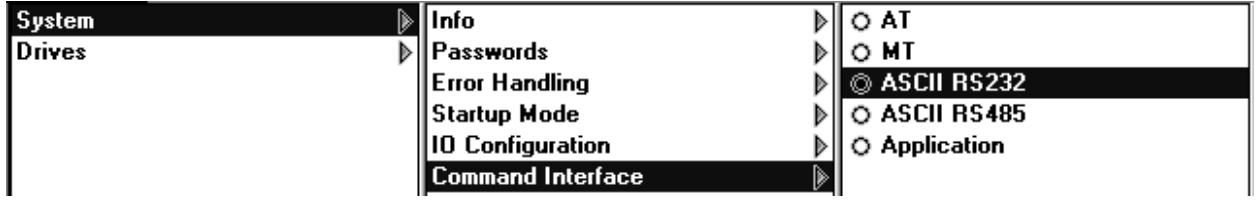

#### 2. Einstellung des Positionssensor auf Motorkanal A

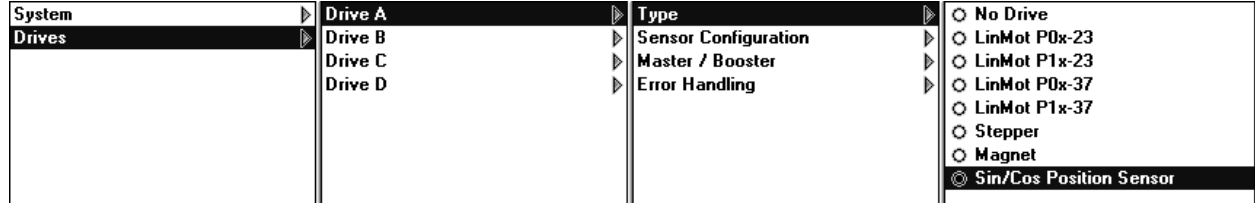

#### 3. Einstellung der Sensor-Periode auf 1 mm

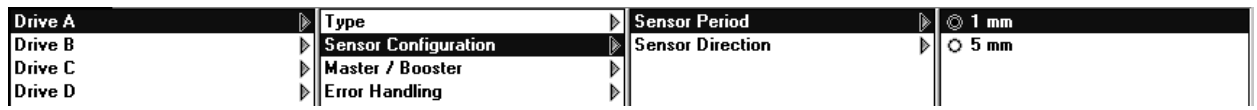

#### 4. Einstellung der Sensor-Richtung auf ,Positive'. ,Master / Booster' muss auf ,Master'

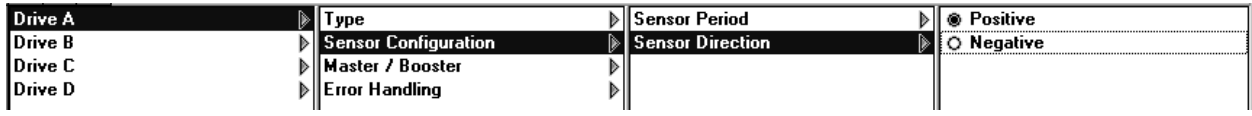

5. Einstellung des Linearmotors P0x-23 auf Motorkanal B und Konfiguration als Master

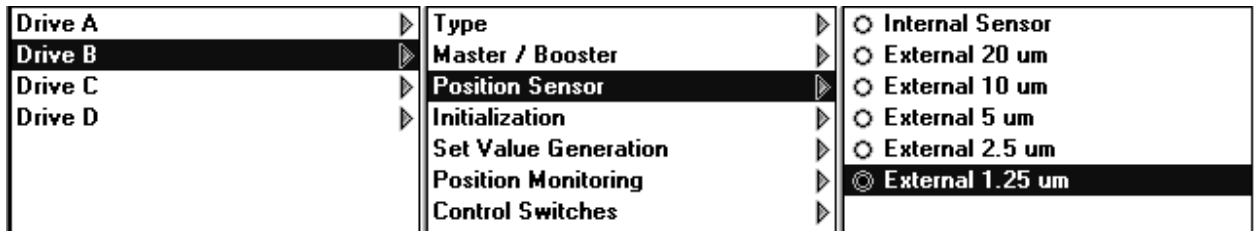

6. Einstellung der externen Sensor-Auflösung auf 1.25 µm

7. Alle Parameter, die eine Position bezeichnen, bekommen im Zusammenhang mit der externen Sensorik einen anderen Skalierungsfaktor. Bei 1.25 µm Auflösung muss man alle Positionswerte 16 mal grösser eingeben als was man will, d.h., wenn man die maximale Position auf 30 mm festlegen will, muss man 480 mm eingeben. Dasselbe gilt auch für die Positionsvorgabe über RS232.

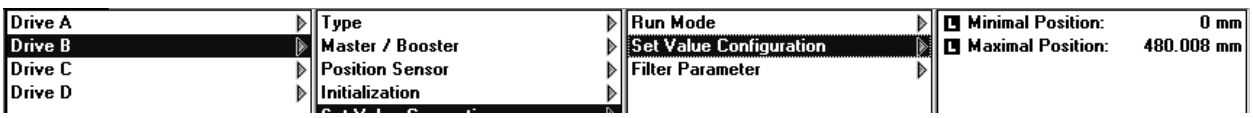

Bemerkung: Mit der externen Sensorik können die Werte der PID-Reglerparameter aufgrund der besseren Auflösung erhöht werden.

# **20. Verbesserung der Linearität mit externer Positions-Sensorik Konfiguration der externer Positions-Sensorik**

In einer Handlingsmaschine sollen beliebige Positionen mit einer absoluten Genauigkeit von 0.05 mm angefahren werden. Der maximale Verfahrweg beträgt 920mm. Die Positionsvorgabe soll über die serielle Schnittstelle RS232 realisiert werden.

Für die Realisierung einer absolute Genauigkeit von 0.05 mm bei externer Positionsvorgabe reicht die interne Positionssensorik des Linearmotors wegen der beschränkten Linearität nicht aus. Deshalb wird eine externe Positionssensorik verwendet.

Es stehen eine E200-AT, ein Sensorsystem (bestehend aus Messkopf, Magnetband mit 5 mm Polabstand und Verstärkeradapter) sowie ein Linearmotor P01-37x240/860x1060 zur Verfügung.

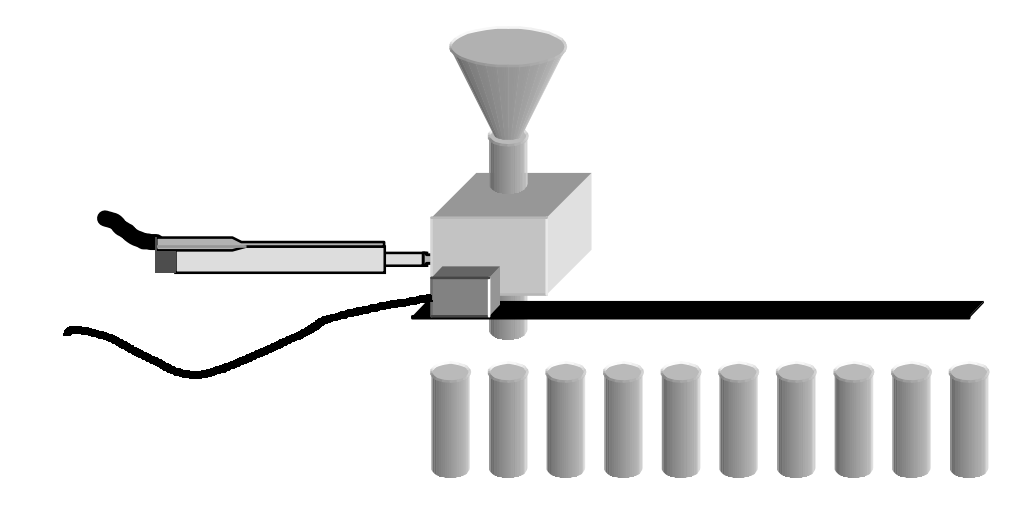

#### 1. Einstellung des Positionssensor auf Motorkanal A

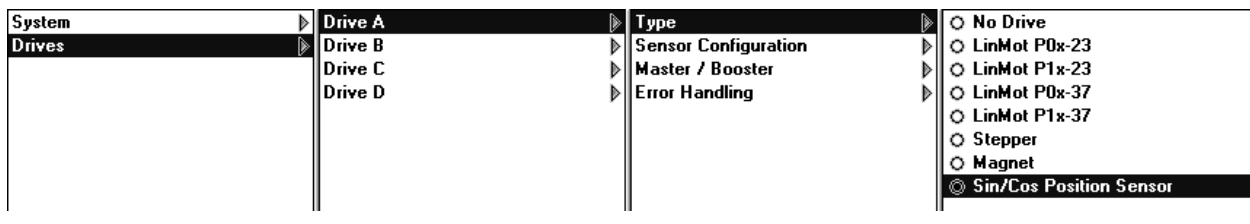

#### 2. Einstellung der Sensor-Periode auf 5 mm

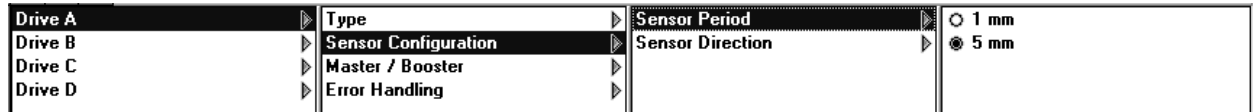

# 3. Einstellung der Sensor-Richtung auf ,Positive'. ,Master / Booster' muss auf ,Master'

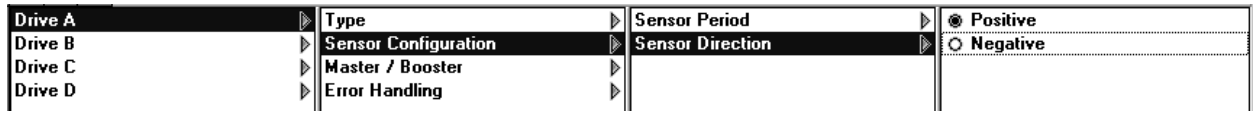

### 4. Einstellung des Linearmotors P0x-37 als Master auf Motorkanal B

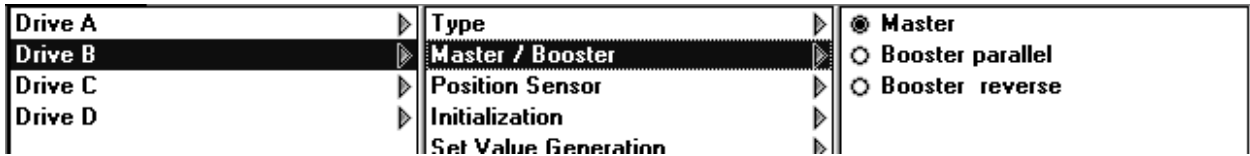

#### 5. Einstellung der externen Sensor-Auflösung auf 20 µm

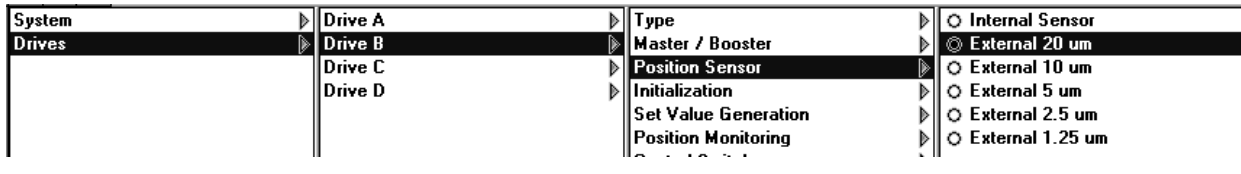

# **21. Parallelbetrieb von 2 Motoren Vervielfachung der Kraft zur Erhöhung der Dynamik**

Eine Lastmasse von 0.5 kg soll vertikal in 210 ms um 480 mm verschoben werden.

Die Spitzenkraft eines einzelnen P01-37x120 Linearmotors reicht nicht aus, um eine derart dynamische Bewegung zu realisieren. Ein Linearmotor P01-37x240 bringt zwar die Spitzenkraft auf, die maximale Geschwindigkeit reicht jedoch nicht aus. Deshalb werden zwei Linearantriebe des Typ P01-37x120 in Serie geschaltet.

Es stehen eine E2000-AT, zwei P01-37x120 und ein PL01-20x1000/920 zur Verfügung. Hinweis: die beiden Motoren bewegen ein gemeinsames Läufer und sind in entgegengesetzer Richtung zu plazieren. Ein gemeinsamer Flansch garantiert die mechanische Parallelität.

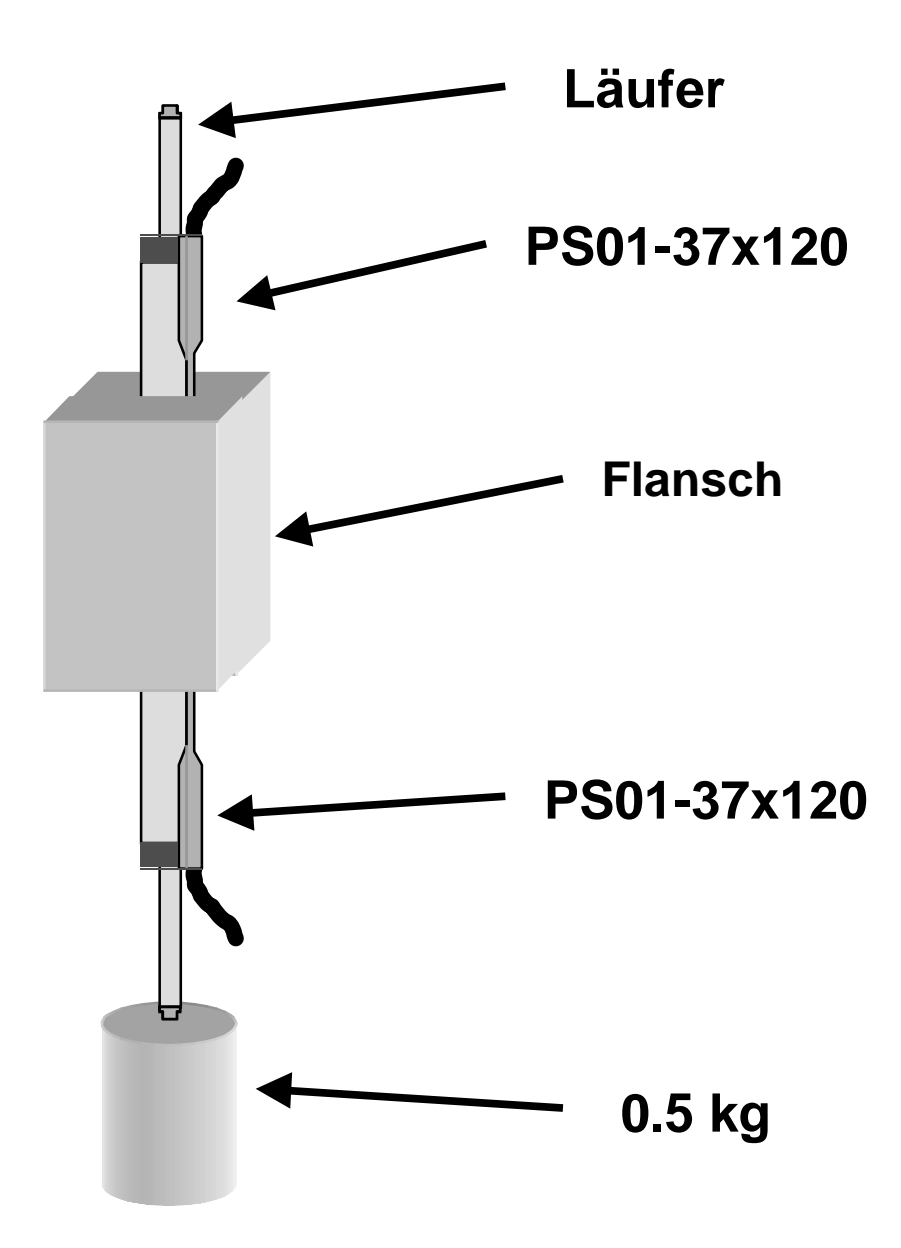

Die Positionsvorgabe geschieht auf den Master (in diesem Fall auf Motorkanal A). Der zweite Motor funktioniert im Booster Modus als Verstärker um die Kraft zu verdoppeln. Positionsvorgabe erfolgt über Zweipunktvorgabe.

1. Maximalen Geschwindigkeit auf 3.5 m/s, Beschleunigung auf 50 m/s<sup>2</sup> setzen. Mit der Gleichung  $F = m * a$  (wobei  $m =$  Lastmasse + Läufermasse), beträgt die theoretische dynamische Kraft 135 N. Dabei beträgt die Haltekraft 27 N.

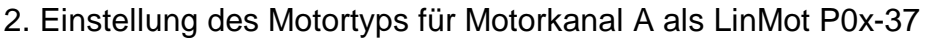

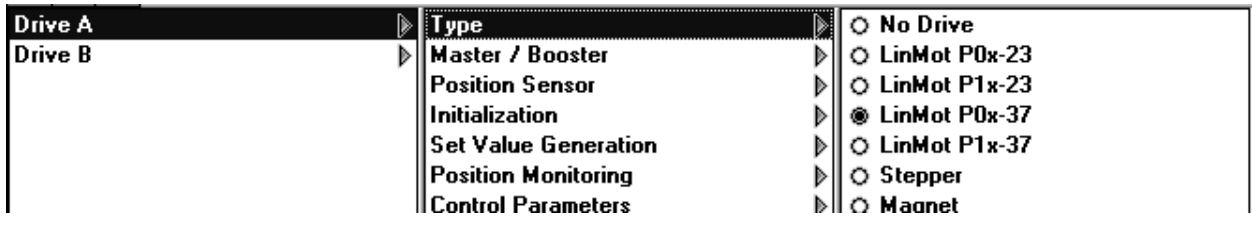

#### 3. Einstellung des Motors auf Motorkanal A als Master

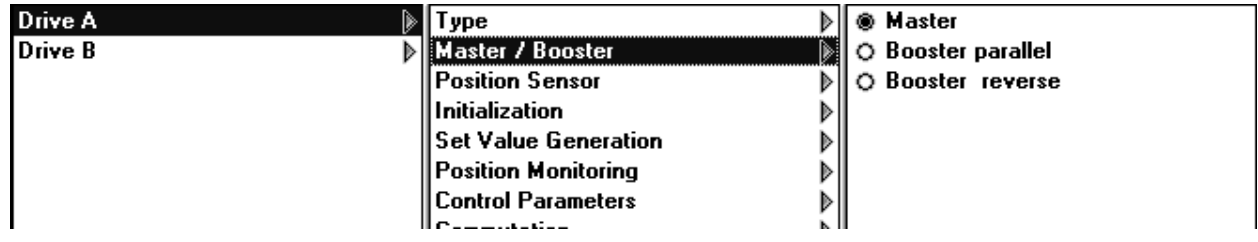

#### 4. Einstellung des Motortyps für Motorkanal B als LinMot P0x-37

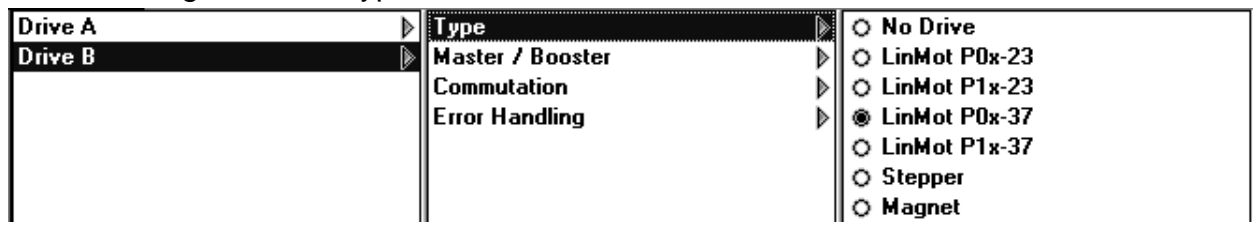

#### 5. Einstellung des Linearmotors auf Motorkanal B als , Booster reverse'

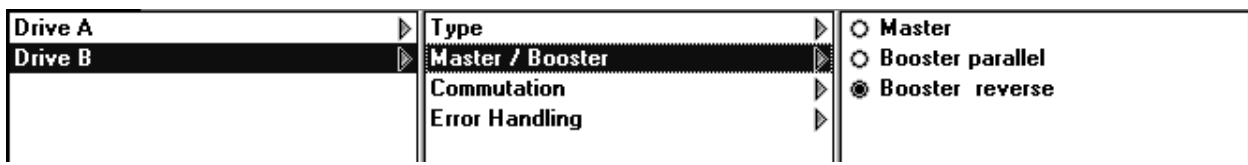

#### 6. Einstellung des Reglers.

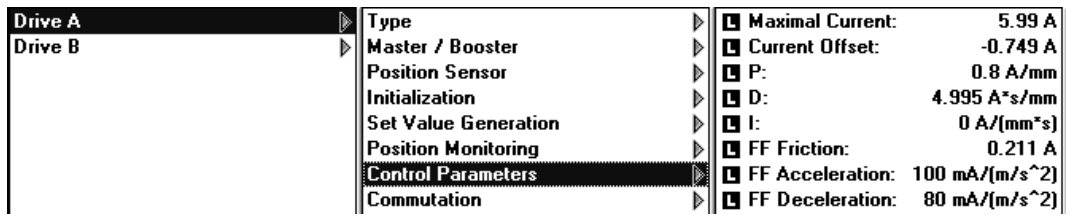

# **22. Parallelbetrieb von 4 Motoren Der Parallelbetrieb zur Erhöhung der Spitzenkraft**

In einer Montageeinrichtung soll ein 10 kg schweren Werkzeug horizontal um 120 mm in 120 ms verschoben werden. Die Zykluszeit beträgt 1 sek.

Die Spitzenkraft eines Linearantriebs P01-37x240 reicht für die benötigte Beschleunigung nicht aus. Deshalb müssen mehrere Linearantriebe parallel geschaltet werden.

Es stehen eine E4000-AT, vier P01-37x240/60x260 zur Verfügung.

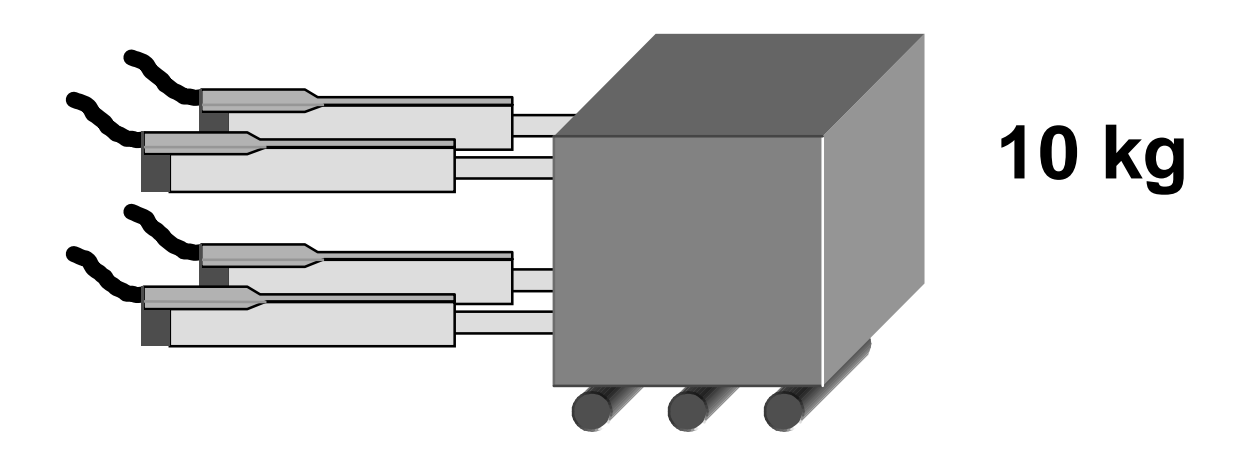

Die Aufgabe ist mit dem Parallelbetrieb von vier P01-37x240/60x260 realisierbar, die eine gesamte Spitzenkraft von 800 N erzeugen können. Um die Bewegung realisieren zu können, ist eine maximale Geschwindigkeit von 1.5 m/s und eine maximale Beschleunigung von 38 m/s<sup>2</sup> nötig.

#### 1. Einstellung des Motortyps für Kanal A, B, C und D als LinMot P0x-37

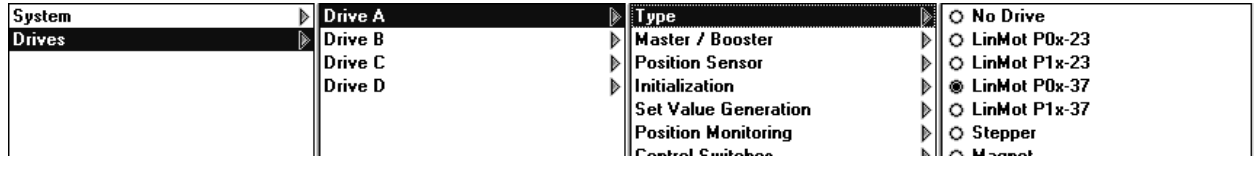

2. Einstellung des Motortyps auf Kanal A als Master

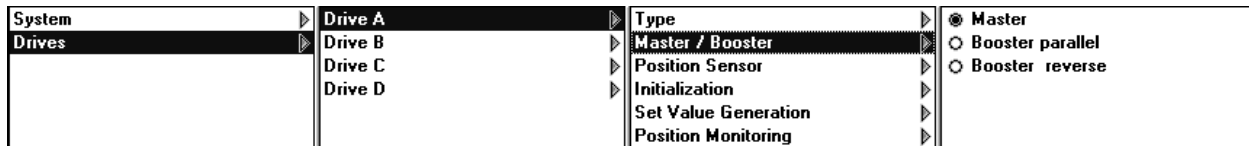

#### 3. Einstellung des Motortyps auf Kanal B, C und D als als Booster parallel.

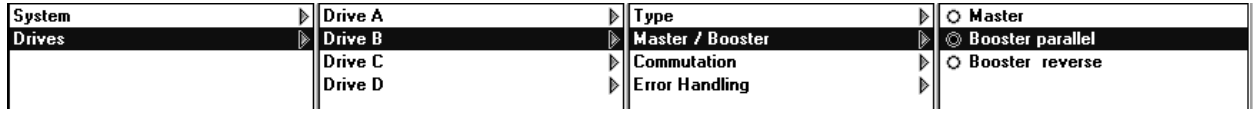

Bemerkung: die Positionsvorgabe läuft über Motorkanal A, z.B. mit eine Zweipunkt-Positionsvorgabe.

# **23. SPS/PC mit PROFIBUS-DP Masteranschaltung Anfahren beliebiger Positionen**

#### Aufgabenbeschreibung

Für eine Laboreinrichtung wird eine frei einstellbare lineare Bewegung benötigt. Die Bewegung wird online durch einen PC oder eine SPS berechnet und findet im Bereich zwischen 20 mm und 70 mm statt. Es soll jede beliebige Position innerhalb dieses Bereiches angefahren werden können.

Aus Sicherheitsgründen sollte die Beschleunigung nie grösser als 75 m/s<sup>2</sup> werden und die Geschwindigkeit darf 1.6 m/s nie überschreiten.

#### **Zusatzaufgabe**

Beliebig viele frei wählbare Positionen sollen angesteuert werden, wobei die maximal Geschwindigkeit 0.2 m/s betragen darf.

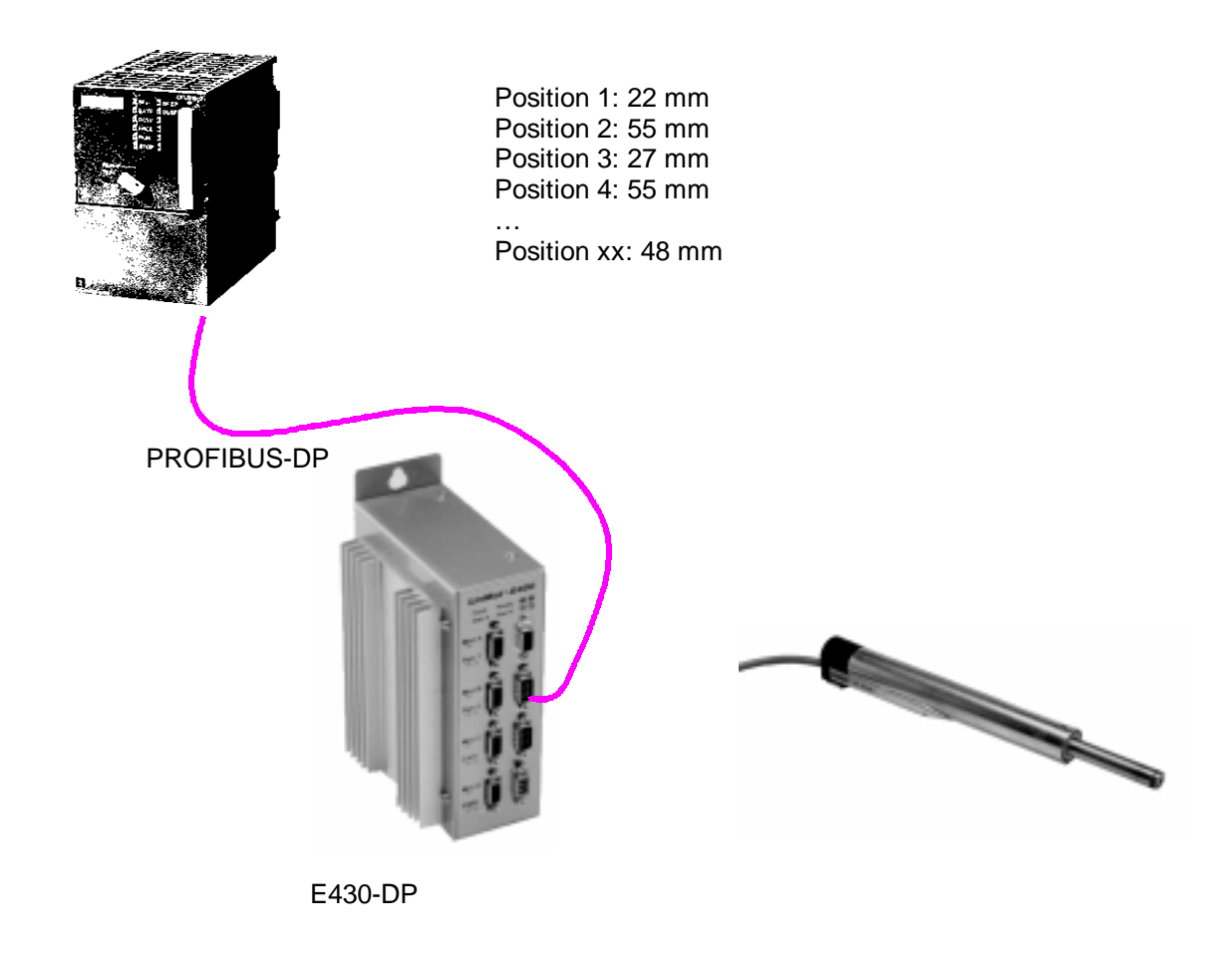

Positionsvorgabe über PROFIBUS-DP mit Begrenzung von Geschwindigkeit und Beschleunigung über LinTalk.

1. Beschränkung von Geschwindigkeit und Beschleunigung mit LinTalk.

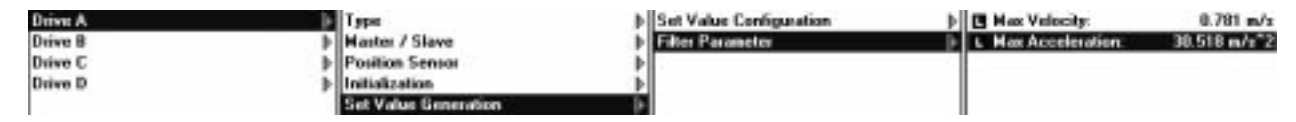

2. Einlesen der GSD-Datei in die Konfigurationssoftware für die Steuerung. (Die Datei heisst "linm00b6.gsd" und befindet sich im Unterverzeichnis ..\GSD von LinTalk.

3. Einbinden der LinMot-Elektronik in das Bussystem und Konfiguration der auszutauschenden Daten. Hier am Beispiel einer Siemens Simatic S7-315-2DP unter STEP7.

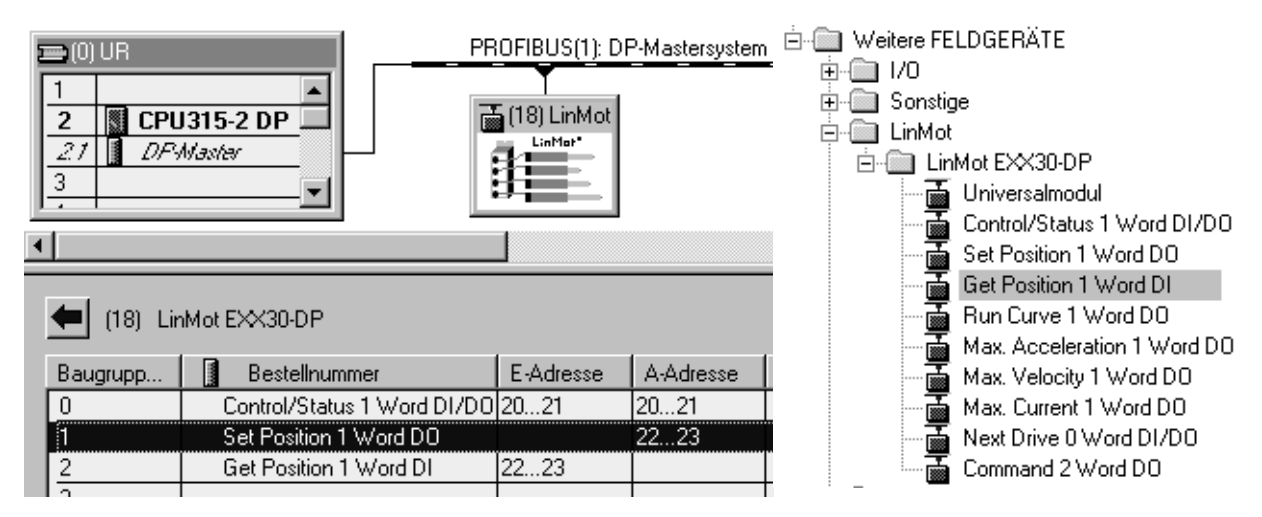

4. Nachdem die Konfiguration in die Steuerung geladen, und diese normgerecht mit der LinMot-Elektronik verbunden ist, wird die Kommunikation aufgenommen.

5. Das Initialisieren der Motoren wird durch Setzen des "INIT-Request-Bits" im Control-Wort ausgelöst. Nachdem das Bit "WARNING pending" (INIT not done) auf Null gewechselt hat, kann das "INIT-Request-Bit" zurückgesetzt, und das "RUN-Request"-Bit gesetzt werden. Die LinMot Elektronik wechselt nun in den RUN-Zustand, und wertet die im Modul "Set Position" vorgebebenen Werte aus. Die aktuelle Position des LinMot kann im Modul "Get Position" ausgelesen werden.

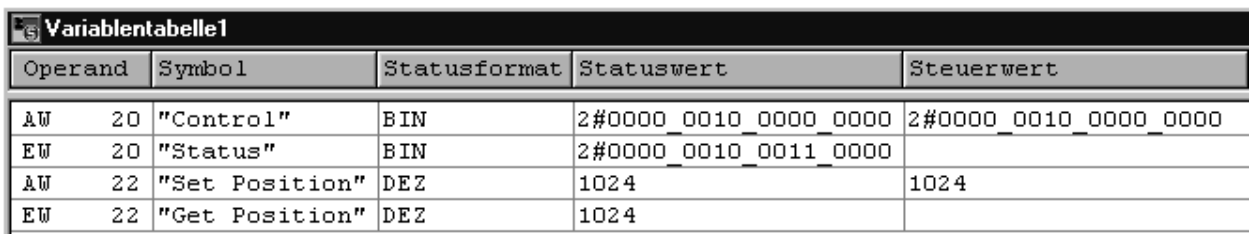

Die Einheit der Positionen ist 19.53125 µm. (1024 im obigen Beispiel entsprechen genau 20mm)

# **24. Ansteuerung über Kraftvorgabe Interface zu einer Delta Tau PMAC - Karte**

#### Aufgabenbeschreibung

Die Bewegung eines Linearmotors soll von einer externen Achssteuerkarte kontrolliert werden. Die Stellgrösse der Achsteuerung ist ein analoges Steuersignal, welches proportional zur aufzuwendenden Kraft (vergleichbar der Drehmomentvorgabe bei rotativen Motoren) ist. Als Beispiel wird eine PMAC – Karte von Delta Tau verwendet.

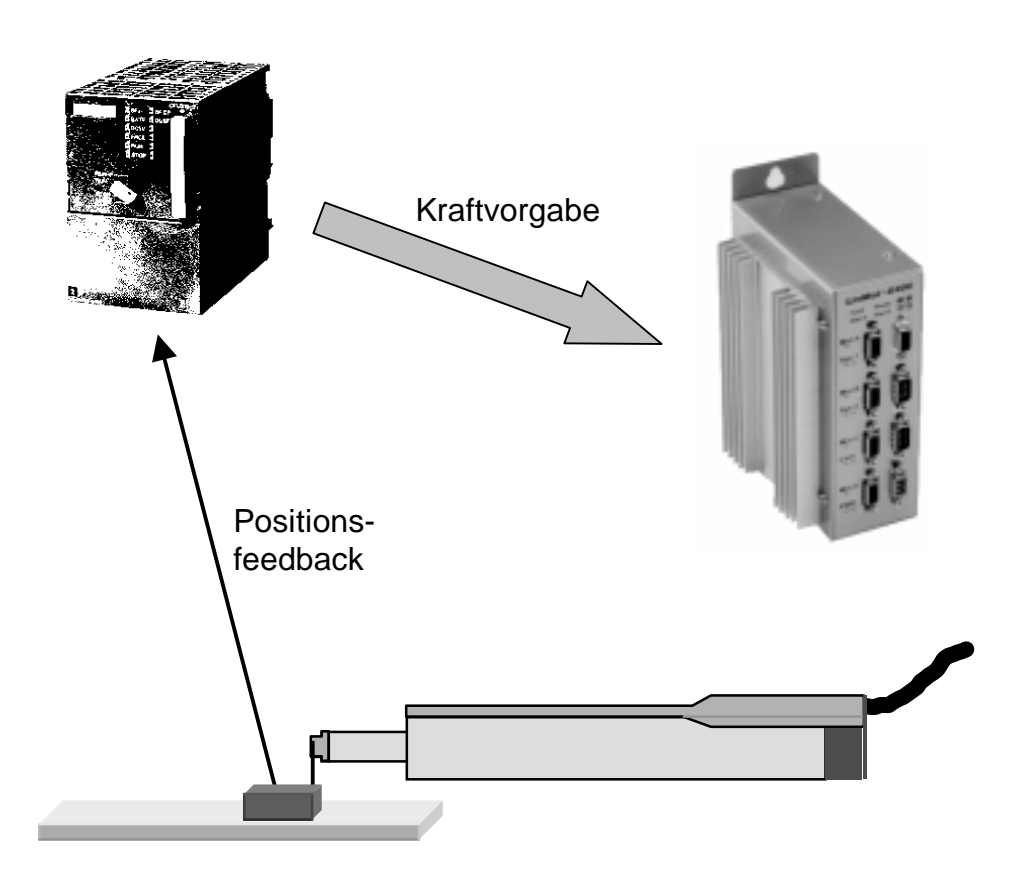

Einsatz einer E1xxx-AT oder E1xxx-MT-Elektronik mit installierter "Force Control Software". Die Kraft des angeschlossenen Linearmotors wird durch ein analoges Signal (0-10V) am Eingang "TRIG IN 1" eingestellt. Untenstehendes Diagramm zeigt die U/F Kennlinie.

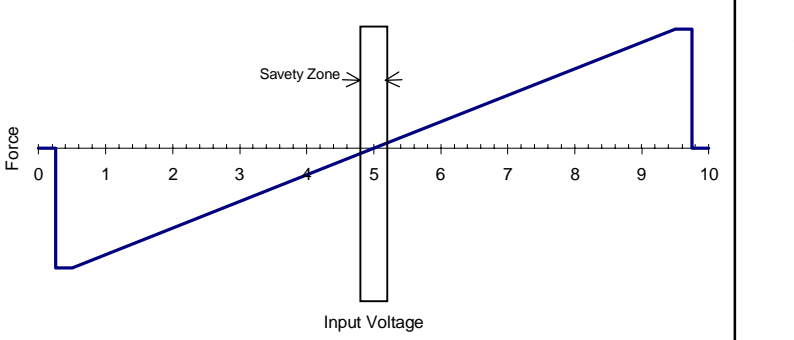

**-/+10V Steuersignale**

Das Steuersignal vieler Karten liegt im Bereich -/+10V. Falls die Karte nicht auf 0-10V Betrieb umgestellt werden kann, können die Signale mit dem "LinMot Breakout Modul" (0150-1933) aufbereitet und auf 0-10V abgebildet werden.

(Spannungen unter 0.25 V oder über 9.75 V bewirkend, dass der Motor ausgeschaltet wird. Damit kann im Falle eines Kabelbruches zwischen der Achssteuerkarte und der LinMot Elektronik eine unkontrolliertes Bewegen des Motors verhindert werden.)

Damit die Position geregelt werden kann, muss am Linearmotor ein externes Längenmesssystem angebracht werden. Dieses Positionssignal wird direkt in die Achssteuerung geführt. Die Lageregelung wird also vollständig von der Achssteuerung durchgeführt. Das folgende Schema zeigt den typischen Aufbau eines solchen Systems mit einer Delta Tau PMAC Achssteuerungskarte.

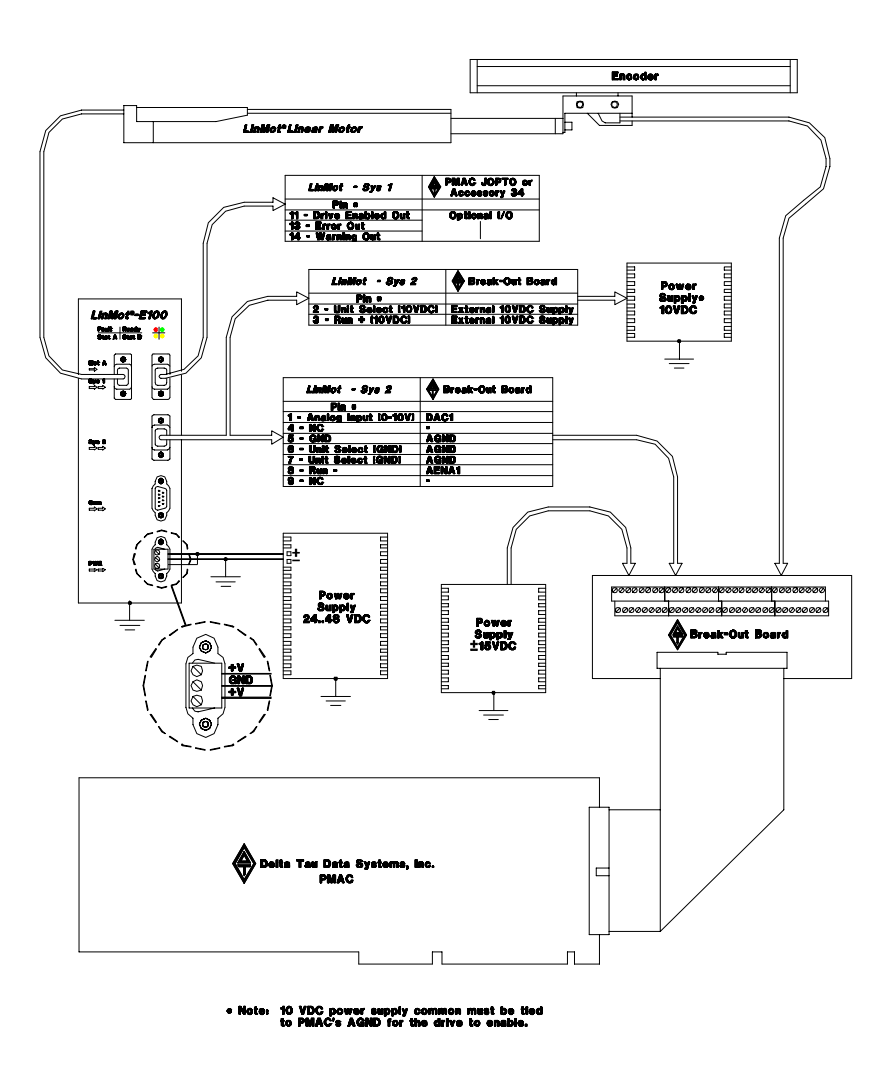

Für weitere Informationen verweisen wir auf die Application Note von Delta Tau, welche wir hier in leicht gekürzter Fassung wiedergeben:

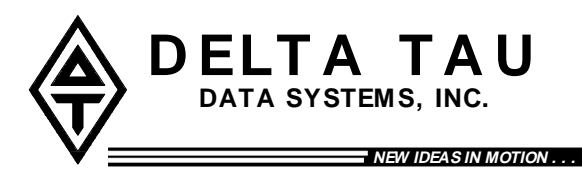

**APPLICATION**

**NOTE .....**

# **Using PMAC with LinMot® Linear Motors and Drive Units**

**LinMot® Force Control Unit (E100-AT and E1000-AT)**

#### **Introduction**

This application note describes how to connect and configure the Delta Tau PMAC (Programmable Multi Axis Controller) to control single or multiple LinMot® linear motor/drive systems. The PMAC will interface with  $LinMot^{\circ} E100-AT$  and  $E1000-AT$  Force Control Units. The PMAC will require position feedback from an external sensor such as an encoder.

#### **Overview**

The LinMot<sup>®</sup> Force Control Unit utilizes a current/force loop which is commanded externally by an analog 0-10V reference signal from the PMAC. 0.25-5V input signals result in a negative force. 5-9.75V input signals result in a positive force. Zero force is at 5V.

The Force Control Unit implements a safety zone which is  $\pm 0.25V$  about zero force input. The drive will not operate unless the input voltage is within the safety zone when the enable signal becomes true. This prevents unintentional ejection of the slider

#### **System Requirements (PMAC1)**

A typical single axis linear motor system will require the following hardware:

- 1. One of the following Delta Tau Data Systems control boards:
	- a) Mini-PMAC (2 axis)
		- b) PMAC-PC(4 or 8 axix)
		- c) PMAC-Lite (4 axis)
		- d) PMAC 1.5 STD (4 or 8 axis)
		- e) PMAC-VME (4 or 8 axis)

Note: All PMAC control boards may be used in a standalone configuration if an external +5VDC power supply is provided.

- 2. One of the following Delta Tau Data Systems break-out boards per 4-axes:
	- a) Accessory 8D (Phoenix terminal block with options)
	- b) Accessory 8P (Phoenix terminal block)
	- c) Accessory 8DP (D-sub connectors)
	- d) Accessory 8DCE (CE Certified board, terminal block or D-sub)
- 3. LinMot<sup>®</sup> E100-AT or E1000-AT with Force Control Software
- 4. LinMot® P Linear Motor
- 5. F eedback Device (encoder)
- 6. 24..48VDC Power supply for LinMot<sup>®</sup> Force Control Unit
- 7. 10 VDC Power supply (*LinMot<sup>®</sup>* drive input select)
- 8. ±15VDC Power supply for PMAC

#### **System Requirements (PMAC2)**

A typical single axis linear motor system will require the following hardware:

- 1. One of the following Delta Tau Data Systems control boards:
- a) Mini-PMAC2 (2 axis)
- b) PMAC2-PC (4 or 8 axis)
- c) PMAC2-Lite (4 axis)
- d) PMAC2-VME (4 or 8 axis)
	- Notes: 1. All PMAC control boards may be used in a standalone configuration if an external +5VDC power supply is provided.
		- 2. PMAC2 Ultralite may be used with *LinMot<sup>®</sup>* motors and drives, contact Delta Tau Data Systems for more information.
- 2. Delta Tau Accessory 8E break-out board
- 3. E100-AT or E1000-AT with Force Control Software
- 4. LinMot<sup>®</sup> P Linear Motor
- 5. Feedback Device (encoder)
- 6. 24..48VDC Power supply for LinMot® Electronic Unit
- 7. 10 VDC Power supply (LinMot<sup>®</sup> drive input select)
- 8. ±15VDC Power supply for Accessory 8E

#### **PMAC Setup**

In addition to normal setup and motor tuning (discussed in your PMAC User's Manual), some preliminary configuration will be required in order to setup PMAC to control the LinMot<sup>®</sup> drive unit.

#### **I-Variables Settings**

#### **Ix29 Motor x Output – DAC Bias**

Ix29 is PMAC's digital equivalent to an offset potentiometer. In conventional servo control applications the analog control signal is  $\pm 10V$ , OV being zero force. The LinMot<sup>®</sup> Force Control Unit utilizes a unique control signal of 0-10V, 5V being zero force. With Ix29 we can easily shift PMAC's zero force output to 5V by setting it to 16,383 (units are DAC bits,  $32,767 = 10V$ ).

#### **Ix69 Motor x Output Command (DAC) Limit**

Ix69 defines the magnitude of the largest output that can be sent from the control loop. In compliance with Figure1, the maximum voltage output should be set to 4.75V. Voltages above this will cause the LinMot<sup>®</sup> Force Control Unit to set it's outputs equal to zero force when PMAC commands maximum force. Ix69 should be set to 15,564 (units are DAC bits,  $32,767 = 10V$ ).

#### **Encoder Setup**

Once you have completed wiring and preliminary setup as discussed above it will be necessary to verify proper feedback of the encoder. To do this we issue an open loop command for the appropriate motor and watch the position window. If a positive open loop command yields a positive position change, the encoder decode sense is correct. If however a positive open loop command yields a negative change in position, the encoder decode settings will need to be modified. Please refer to your PMAC Software manual for details. (I900, I905..I975 for PMAC1, I9n0 for PMAC2).

Example of open loop command for motor 1: In the terminal window:  $\#1O2 < CR$ 

This would result in a positive output of 2 percent of the maximum allowable output set by I169 for motor 1.

**Motor Tuning** open loop command. The user should gradually increase the value until motion is detected and then immediately kill the motor with a CTRL "K". Starting with a value of 1% is not unrealistic.  $\vert_{\Gamma}$ CAUTION: Damage to the equipment or personal injury may result from improper use of the

PMAC User's Manual for instructions on how to tune a motor using PMAC.

#### **Optional Outputs**

The LinMot<sup>®</sup> Force Control Unit includes three outputs which the user may wish to incorporate into their application. These outputs are specific to the Force Control Unit, but may be monitored by the PMAC or other external devices. The three outputs are as follows:

- 1. Warning-Output
- 2. Error-Output
- 3. Drive-Enabled Output

The user may bring these signals into the PMAC via JOPTO (PMAC1) , JI/O (PMAC2), or any of the other Accessory 34 I/O devices. These signals may be used in PLC's to monitor conditions of the application.

#### **Delta Tau contact information**

**Delta Tau Data Systems, Inc.** 21314 Lassen Street Chatsworth, CA 91311, USA

Tel: ++1 818-998-2095 Fax: ++1 818-998-7807

http://www.deltatau.com E-Mail: info@deltatau.com